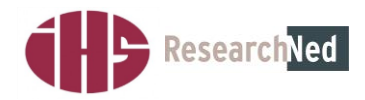

# **EUROSTUDENT V**

# **MANUAL FOR DATA PROCESSING AND DELIVERY**

# **Final draft (21.11.2013)**

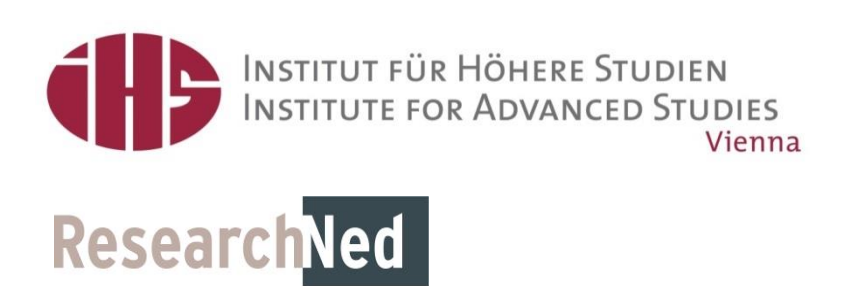

# rostudent.eu

# **1. Definition of the Target Groups**

<span id="page-2-0"></span>Following a survey among administrators, researchers and users of the data and the discussions at the workshops in Berlin (24.-25.5.12), an intensive seminar in Hainburg (25.- 27.6.12), various discussions within the consortium and with attached experts and a final seminar in Vienna (15.-17.10.12), we have defined a standard target group to be surveyed by all participating countries and optional groups that might be surveyed. The core report of EUROSTUDENT V will only include data on the standard target group. However, if a minimum number of countries can also provide data on any optional groups, we will consider including special chapters in the Synopsis of indicators on these groups or producing special (online) reports on these groups (e.g. PhD students).

In defining the standard target group we have particularly taken note of previous rounds of EUROSTUDENT and of standard international practice (e.g. by Eurostat).

#### **Standard target group to be covered by all participating countries ("minimum"):**

- All students in your country, i.e. national and foreign students who are pursuing their studies for a degree in the country of the survey<sup>1</sup>, except students on leave and excluding students on incoming and outgoing credit mobility.
- Full-time and part-time students by status.
- Students in all ISCED 5, 6 and 7 programmes, regardless of their character as general or professional, as long as the programmes are considered higher education in your national context.<sup>2</sup>
- All higher education institutions offering programmes considered "normal". In many cases this means only public, non-specialist institutions of higher education.
- All national degrees corresponding to ISCED 5, 6 and 7 (e.g. BA, MA, traditional diploma, Lizentiat, national degrees in medicine. Short courses only if they are based on ISCED 5.)
- Distance students who study at a "normal" higher education institution, i.e. excluding institutions solely for long distance students like open universities, Fernuniversität Hagen and similar.

#### **Optional groups:**

- ISCED 8, Doctoral/PhD-Students
- Higher education institutions not considered for the standard target group (e.g. specialist institutions).

**This document provides instructions on data cleaning and processing needed for the focus groups and preparing the dataset for weighting.** 

 $\mathbf 1$ <sup>1</sup> Widening the focus of EUROSTUDENT towards students who obtained their prior education in another country but the country of the survey is a major change in the definition of the standard target group. We have thereby taken into account the increasing mobility throughout Europe on all educational levels.

<sup>2</sup> EUROSTUDENT V now refers to the new ISCED 2011 classification. For further information see [http://www.uis.unesco.org/Education/Pages/international-standard-classification-of](http://www.uis.unesco.org/Education/Pages/international-standard-classification-of-education.aspx)[education.aspx](http://www.uis.unesco.org/Education/Pages/international-standard-classification-of-education.aspx)

# **rostudent.eu** \*\*\*\*\*

# **2. Prepare your data**

#### **Dataset**

This manual refers to the E:V core questionnaire and can be used as a coding instruction. We advise you to organise your data according to the order of the questionnaire, as follows:

- **1. Save a copy of your original (raw) dataset.**
- **2. Exclude or delete all the questions/ variables you won't need for data delivery (i.e. additional questions that are not part of the core questionnaire).**

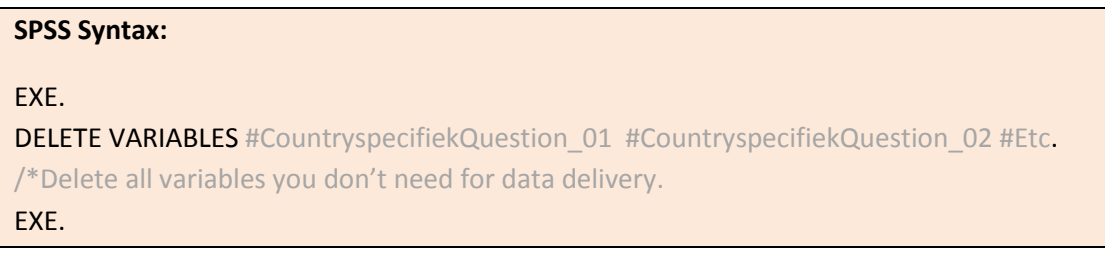

**3. Then bring your variables in the same order as they are in the E:V questionnaire and rename them according to the number of the question. In the [Annex](#page-40-0) of this document we have added the structure of the basic EUROSTUDENT V database.**

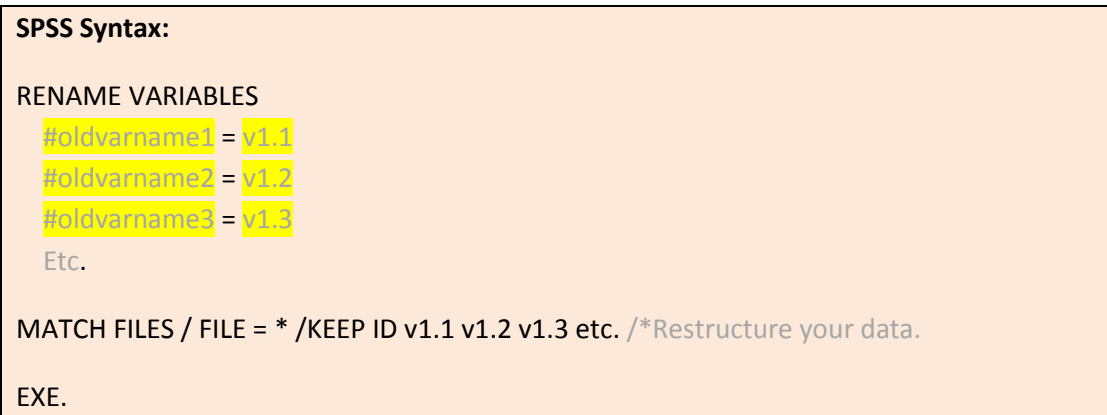

**4. Label your variables according to the question text and label the values of each variable according to the corresponding category. Again, for this you can make use of the document with the structure of the basic EUROSTUDENT V database in the Annex of this document.**

In general there are a few preconditions your data need to meet before you can apply the data cleaning rules that are discussed in this paper. Apart from the order and consistency of the data according to the core questionnaire it is also necessary to complete some basic adjustments and corrections, like for example

**Define missing values:** A variable may contain values that are not valid for analysis. E.g., if your survey was conducted online, the survey client may have defined different

# **uro**student.eu ★★★★★

missing values for filtered cases, missing responses etc. There might also be 0 or "strange" values coded (from typing errors?). In all of these cases, these values must be defined as missings in the respective variables.

**Define the correct variable type:** String variables (i.e. variables containing text from open questions) in contrast to numeric variables (i.e. variables containing values that can be labelled) must be defined as such. To transform a string variable into a numeric one, we recommend to use the AUTO RECODE command in SPSS.

**Incorporate open answers:** Sometimes respondents use open fields (e.g. *"Other, please specify"*) in multiple answer scales to specify something they already reported in a preset category, or simply over read the respective category and report their answer in the open question. Then the case should be coded in the respective category and simultaneously deleted in the category "other".

These are only examples of what is necessary to set up and organise the data properly. If you have any questions on how to prepare your data for processing and analyses, please contact [eurostudent@his.de.](mailto:eurostudent@his.de)

# <span id="page-4-0"></span>**Missing Values**

Missing answers may either be coded as system missing values or with a value <0. However, it is reasonable to define values also for missing data, to be able to identify them. Non-response missings shall therefore be coded as **-99** and labelled **"No answer"**. Missings due to filtering should be allocated the value **-77** and labelled **"Filtered** *[specify filter]***"**, because these respondents did not refuse to answer but were not asked the filtered question(s) at all. Missings due to data cleaning shall be coded **-55** and labelled **"Implausible answer"**. To definitely exclude missing values from the analysis (but keeping them in the dataset at the same time), values to be treated as **missings must be defined for each variable separately!** Next to recoding the strange values to -99, -77 or -55 they have to be set as missing value. If not, they will be incorporated in the analyses. [mis val VARIABLENAME (-99, -77, -55)]. The following instructions will always contain notes on missing treatment.

**We strongly advise you to save a copy of your original dataset and to never change an original variable. Always produce a copy of your variables and correct values only in the copy. Thus it is always possible to check for the original responses within the same dataset to monitor the cleaning process and avoid errors.**

# rostudent.eu ★★★★★

# **3. Standard focus groups and valid Cases: "4+2 Criterion"**

To define valid cases for the Eurostudent V data analysis there are 4 variables, where no missing values are allowed. That means, all cases must be valid in all of these 4 variables. Therefore we can assure that the variables needed for data weighting contain only valid cases.

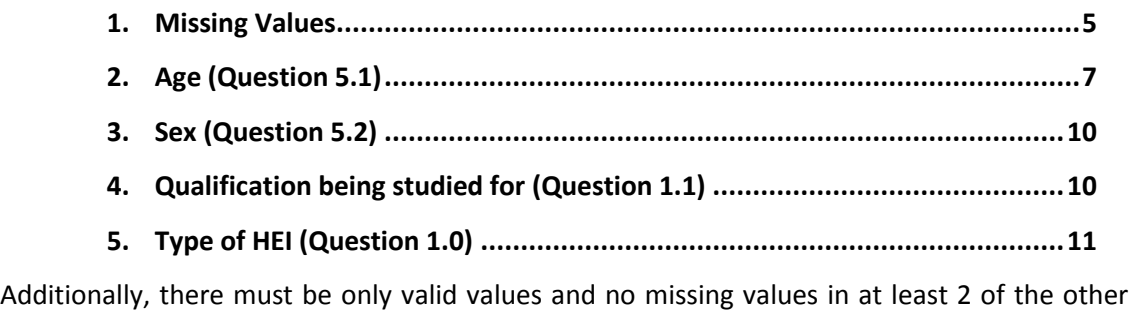

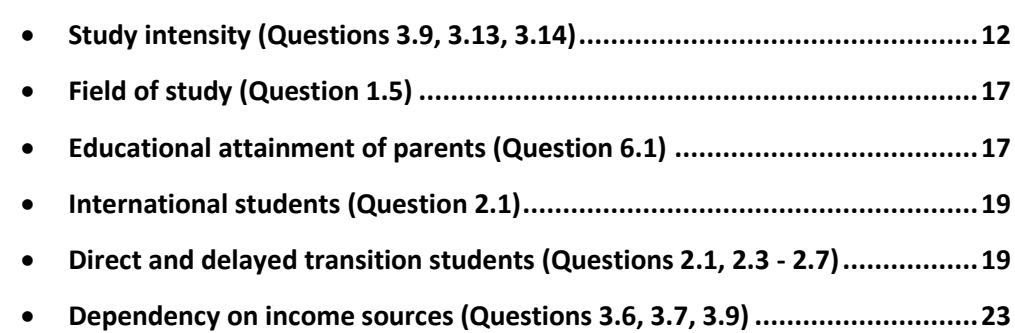

focus group variables, which are:

A case from the sample is therefore only valid if there is logically consistent information on 4 compulsory focus groups (age, sex, qualification, type of HEI) and at least 2 out of the remaining 6 focus groups.

This definition of valid cases is a basic precondition for data weighting, which is only possible with a cleansed dataset. As the 4 compulsory focus groups are also the preferred variables for the weighting procedure, there must not be any missing values in any of these 4 variables.

# **The final definition of valid cases is the last step after all the data cleaning is done!**

The rules on data cleaning are only the minimum of necessary data cleaning. We advise you to conduct further data cleaning procedures in order to ensure best quality of your data.

# **4. Data cleaning and definition of focus groups**

# **4 compulsory focus groups: no missings allowed**

**Note:** All variables created for the focus groups of E:V will have the praefix "e\_" included in the variable name. Thus all focus group variables will (if alphabetically sorted) be assorted all together in your data set.

# <span id="page-6-0"></span>**Age (Question 5.1)**

Age is defined by students' age at the time of the survey and is computed from the respondent's year and month of birth. These two variables must be defined as numeric variables.

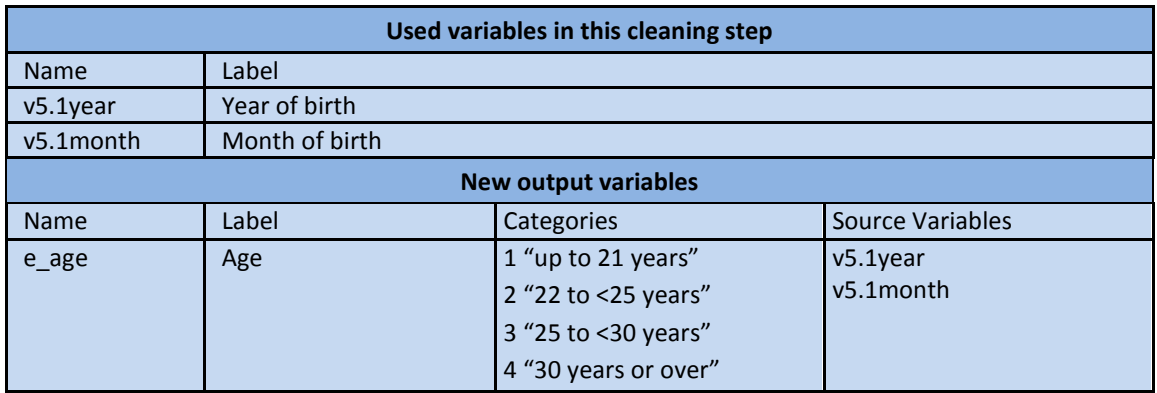

# *Data processing*

**Year of birth as label or as value:** If the question on year of birth has been an open question (text box), the values of the variable may represent the years of birth right away. If, in an online survey, the question had a drop-down menu, the years of birth might be represented by values (e.g. 1 for 2001, 2 for 2000 etc.). If so, compute a variable that contains years of birth as values (see the syntax below).

**Implausible responses:** Check whether the latest year of birth indicates an age that corresponds to the earliest possible entrance into higher education in your country. If there are students younger than the youngest possible age, allocate the value -55 for "implausible answer" in the variable for year of birth. Do also execute this procedure if there are years of birth that lie implausibly far in the past. If year and month are obviously swapped, correct the data.

**Missing responses:** If there has been no response on the month of birth, replace it with the value representing June (if January is coded 1 and December is coded 12, then June would be 6). If there has been no response on the year of birth, these cases should be defined as missings (e.g. -99 for "no answer"or sysmis in both variables).

- **1. Computation of respondent's age:** The respondent's age is computed as the sum of year and month of birth. Therefore execute the following steps:
	- 1a. Compute the month of birth as a decimal number:<sup>3</sup>  $\frac{M}{2}$  $\frac{\text{onth}}{12} - \frac{1}{24}$  $\overline{\mathbf{c}}$
	- 1b. Sum up the year of birth and the months as decimals: Year  $+\frac{M}{2}$  $\frac{\text{onth}}{12} - \frac{1}{24}$  $\overline{\mathbf{c}}$
	- 1c. Then subtract this figure from the year and month your survey was conducted.<sup>4</sup>
	- 1d. Check again if there are implausibly high or low ages. If there are, code them -55 for "implausible answer".
	- 1e. Define a range of missing values.

```
Example: The survey was conducted in May 2013. A respondent was born in June 1989: He/ 
she would then be ( 
                                                  5
                                                 \left(\frac{5}{12}-\frac{1}{24}\right) - \left(1989+\frac{6}{12}\right)\left(\frac{6}{12}-\frac{1}{24}\right) = 23, 917 years.
```
# *Creating the focus group*

The focus group age consists of four categories: **up to 21,99 years, 22,0-24,99 years, 25,0-29,99 years, 30,0 years and over**. Those age limits might look a bit unconventional at the first glance. Nevertheless, as long as a person has not had his or her  $22^{nd}$  birthday, he or she would report the age of 21 years if directly asked. Therefore the category "up to 21 years" must include students up to the age of 21,99 years.

# **SPSS Syntax:**

MISSING VALUES v5.1year v5.1month (lo thru 0). /\*Define all values <= 0 as missing values.

**FREQUENCY v5.1year v5.1month.** /\*Have a look at the raw data and check for implausible answers. If necessary, correct the data (preferably by using syntax; Copy the variables and only correct the data in the copies - never in the originals!.

# RECODE v5.1year (else=copy) into v5.1year\_r.

**EXE.** /\*Copy the variable year of birth for further processing.

RECODE v5.1month (else=copy) into v5.1month\_r.

**EXE.** /\*Copy the variable month of birth for further processing.

\*\*\*\*\*\*Alternatively: If year of birth is coded with representative values (e.g."1" for "2001") compute the variable as follows:

- -3 Dividing the month by 12 transforms the month into a decimal number referring to one year. E.g. One month (or January) would then be  $\frac{1}{12} = 0.0833$ . However, using this formula December would result in  $\frac{12}{12} = 1$  and will therefore add 1 year instead of a decimal. Therefore subtract  $\frac{1}{24}$ , representing half a month, assuming the respondents' birthdays are in the middle of the month.
- 4 If your fieldphase was longer than 1 month, use the month in which the majority has answered.

# **ro**student.eu

\*\*\*\*\*\*COMPUTE v5.1year\_r=2002-v5.1year. /\*By subtracting the value of the variable, the new variable will contain the year of birth as a value (2002-1=2001)<sup>5</sup>.

IF v5.1year>2001 OR v5.1year<1910 v5.1year\_r=-55. /\*Example for data cleaning. If a respondent reported a year of birth after 2001 or before 1910 it is considered implausible. Adapt to national context!.

**IF MIS(v5.1month) v5.1month\_r=6.** /\*Replace missing answers on the month of birth with June (6).

IF MIS( $v5.1$ year) v5.1year\_r=-99.

IF MIS(v5.1year) v5.1month\_r=-99. /\*If information on year is missing both variables are missing.

EXE.

MISSING VALUES v5.1year  $r$  v5.1month  $r$  (lo thru 0). /\* Define all values  $\leq 0$  as missing values.

COMPUTE v5.1month\_dec=(v5.1month\_r/12)-1/24.

**EXE.** /\*Transform the month of birth into a decimal.

COMPUTE v5.1birthyear=v5.1year\_r+v5.1month\_dec. **EXE.** /\*Add the decimal month to the year of birth to get the date of birth as decimal number.

COMPUTE v5.1ageyears=#decimal date of survey- v5.1birthyear. **EXE.** /\*If all missing values are defined correctly, sums will only be calculated if both variables are valid. All other cases will become system missings. <sup>6</sup>

**MISSING VALUES v5.1ageyears (lo thru 0).** /\*Define all values  $\leq$ =0 as missing values.

RECODE v5.1ageyears (MISSING=COPY) (lo thru 21.99=1) (22.0 thru 24.99=2) (25 thru 29.99=3) (30 thru hi=4) into  $e$  age.

**EXE.** /\*Categorise respondent's age into 4 categories to create the focus group age.

**MISSING VALUES e\_age (lo thru 0).** /\*Define all values  $\leq$ =0 as missing values.

VARIABLE LABELS e\_age 'Age'.

VALUE LABELS e\_age 1 'up to 21 years' 2 '22 to <25 years' 3 '25 to <30 years' 4 '30 years or over'. /\*Define Labels for the variable and its values.

EXE.

 $\overline{a}$ 5 The minuend (here: 2002) depends on how the values are allocated to your variable. In a drop-down menu the first category (code 1) may be "please select" and the first year is then coded "2". According to our example the equation would then be 2003-v5.1year=2001.

<sup>6</sup> Assuming the survey was conducted in May 2013: Decimal date of survey = 2013 +  $\frac{5}{10}$  $\frac{5}{12} - \frac{1}{24}$  $\frac{1}{24}$ . If your survey was active for more than one month (e.g. May and June), choose the month in which the majority of respondents answered.

# **Sex (Question 5.2)**

<span id="page-9-0"></span>This question asks for the sex (= biological make-up of an individual's reproductive anatomy), not the gender (= an individual's lifestyle, often culturally learned).

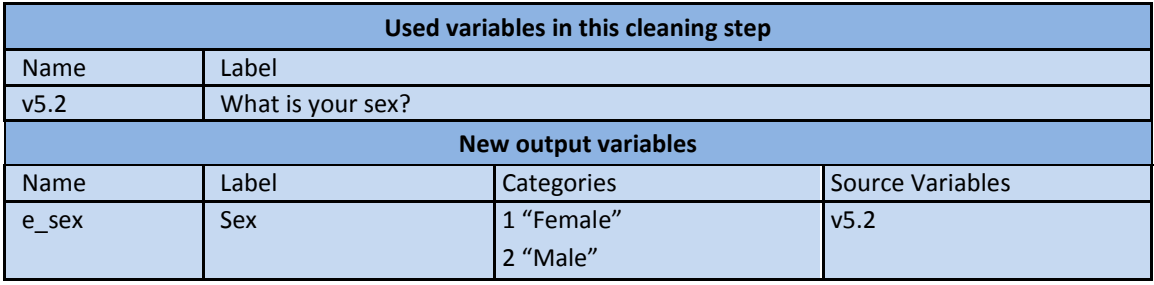

#### **SPSS Syntax:**

RECODE v5.2 (ELSE=COPY) into e\_sex.

**EXE.** /\*Copy the variable for sex to create the focus group.

MISSING VALUES e\_sex (lo thru 0). /\*Define all values <= 0 as missing values.

VARIABLE LABELS e\_sex 'Sex'.

VALUE LABELS e\_sex 1'Female' 2 'Male'. /\*Labelling according to E:V questionnaire. Check for original values and labels in your data!

# <span id="page-9-1"></span>**Qualification being studied for (Question 1.1)**

All students studying at ISCED (2011) 5 (short cycle), 6 (Bachelor) and 7 (Master) shall be coded as valid cases. PhD students (ISCED 8) are considered an optional group and hence must be excluded from the E:V data set. For ISCED 2011 classification see: <http://www.uis.unesco.org/Education/Documents/isced-2011-en.pdf>

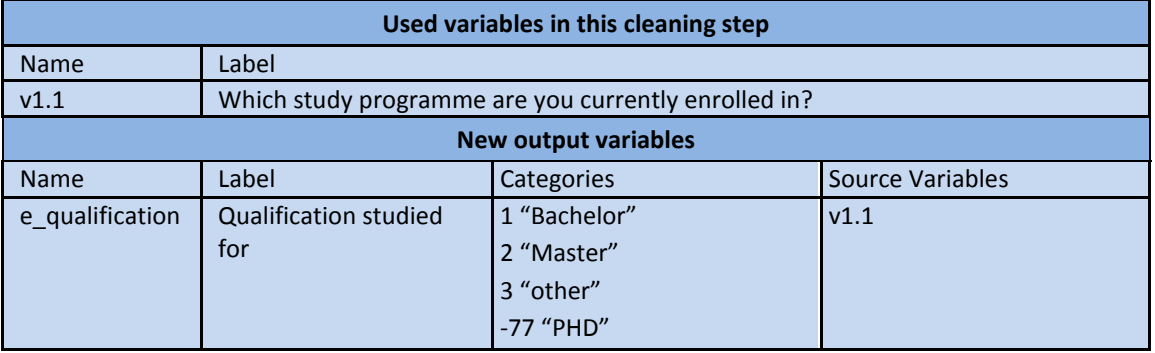

# eurostudent.eu 女女女女女

# **SPSS Syntax:**

RECODE v1.1 (2=1) (3=2) (1,4,5,6=3) (7=-77) (ELSE=COPY) into e\_qualification. **EXE.** /\*Coding according to E:V questionnaire. Check for original values and labels in your data!

**MISSING VALUES e\_qualification (lo thru 0).** /\*Define all values <=0 as missing values.

VARIABLE LABELS e\_qualification 'Qualification studied for'. VALUE LABELS e\_qualification 1 'Bachelor' 2 'Master' 3 'other' -77 'PhD'. /\*Define Labels for the variable and its values.

# <span id="page-10-0"></span>**Type of HEI (Question 1.0)**

This variable separates students studying at universities from students studying at other HEIs. Students studying at any of these HEI in the respective country shall be included in the sample.

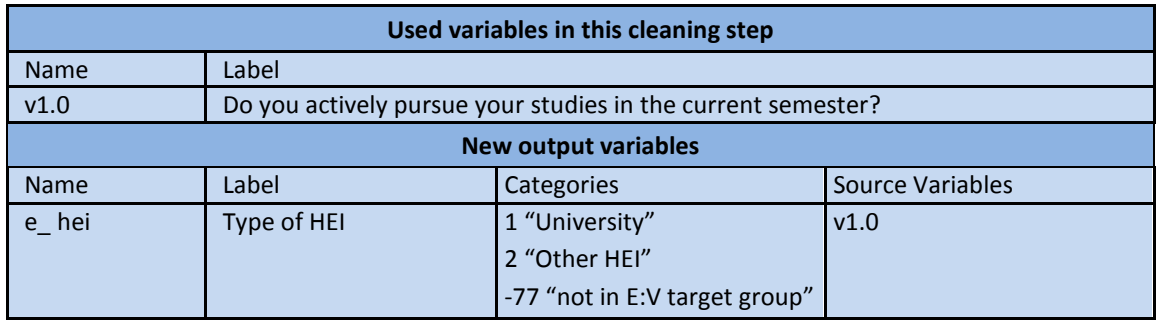

# *Data processing and focus group*

Copy category 1 (university) and collate categories 2 and 3 (university of applied sciences and other HEI). Categories 4-7 define persons that must not be included in the standard target group of E:V. Therefore recode these categories into -77 for "Filtered: not in the target group of E:V".

# *Alternative if only 1 type of HEI is given:*

Compute a dichotomous variable and allocate the value 1 to all cases in your dataset.

# **SPSS Syntax:**

# RECODE v1.0 (1=1) (2,3=2) (ELSE=-77) into e\_hei.

EXE. /\*Coding according to E:V questionnaire. Check for original values and labels in your data!

**MISSING VALUES e\_hei (lo thru 0).** /\*Define all values <=0 as missing values.

# eurostudent.eu \*\*\*\*\*

VARIABLE LABELS e\_hei 'Type of HEI'.

VALUE LABELS e\_hei 1 'University' 2 'Other HEI' -77 'not in E:V target group'. /\*Define Labels for the variable and its values.

\*\*\*\*\*\*Alternative if only 1 type of HEI exists.

\*COMPUTE e\_hei=1.

\* VARIABLE LABELS e\_hei 'Type of HEI'.

\*VALUE LABELS e\_hei 1 'University'. /\*Define Labels for the variable and its values.

#### **2 out of 6 focus groups**

# <span id="page-11-0"></span>**Study intensity (Questions 3.9, 3.13, 3.14)**

The purpose of this variable is to categorise students according to the time they spend on study-related activities. In order to check the plausibility of the data on time budget, information on time spent on paid jobs must as well be considered.

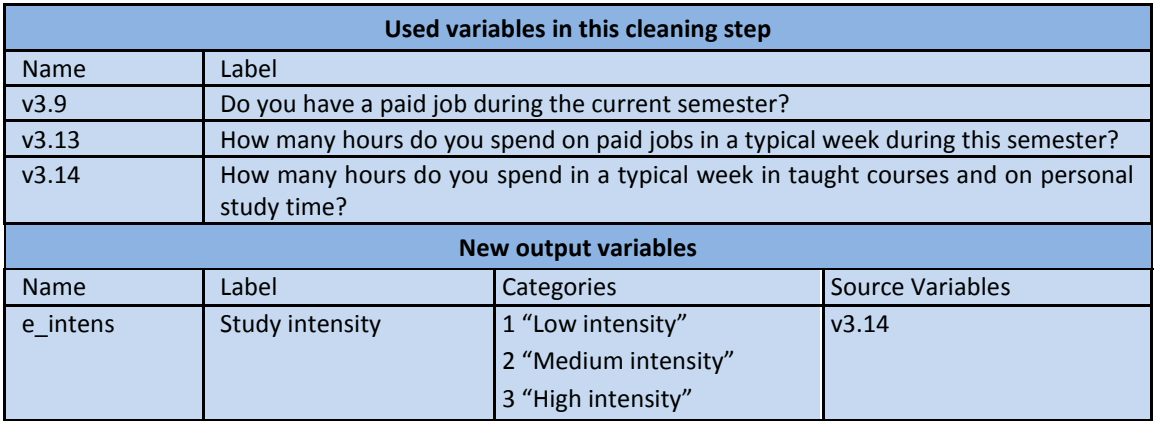

#### *Data processing*

#### **2. Non-response:**

- 2a. If all fields on study related activities (i.e. all days of the week with hours spent on taught studies or personal study time) are empty or filled with 0, then allocate the value -99 for "no answer" in all respective variables (i.e. all days of the week with hours spent on taught studies or personal study time).
- 2b. If at least one of the fields is filled with a value above 0, then allocate 0 to all empty fields.

#### **3. Implausible answers:**

- <span id="page-12-0"></span>3a. If a student has responded that he/she does not work (question 3.9=3 or missing), and the value for "paid jobs" in question 3.13 is not 0, set it to  $0<sup>7</sup>$
- 3b. If a student has responded that he/she works "during the whole semester" (question 3.9=1) and the field for "paid jobs" in question 3.13 is empty or 0, then allocate the value -99 for "no answer" in 3.13. $8$
- 3c. Compute the total workloads per day for study related activities. If total hours per day exceed 24 hours, allocate the value -55 for "implausible answer" in all variables in  $3.14.<sup>9</sup>$
- 3d. Compute the total weekly workload for study related activities and paid employment. <sup>10</sup> If the weekly workload of study related activities and paid employment exceeds 120 hours, allocate the value -55 for "implausible answer" in all variables in 3.13 and  $3.14.<sup>11</sup>$

**Include non-working students:** For all students that reported to be not working during this semester (3.9=3 or 3.9=missing) allocate the value 0 in 3.13[.7](#page-12-0)

Please quantify the number of all excluded cases and the number of all cases where empty fields were replaced with 0 in the metadata and the respective subtopic's comment box.

#### **4. Computing weekly sums for each activity:**

4a. Sum up daily hours spent on taught studies to compute the **weekly workload for taught studies**.

 $\overline{a}$ 7 All non-working students shall be represented by the value "0" in the variable on time spent on paid job, in order to calculate the average time spent on paid employment for all students (either employed or unemployed). If you want to calculate the average time spent on paid job of working students only, define 0 occasionally as missing value in the respective analysis. For the focus groups however, 0 should not be defined as missing.

<sup>8</sup> As the given information is not consistent, the "easier" question should be trusted. Answering a yes/no question is easier (i.e. there is less reflecting necessary to find the answer) for the respondent than reporting the amount of hours worked per week. For students who work occasionally during the semester this rule does not apply, because for these students it is possible to work 0 hours in a typical week of the semester.

<sup>9</sup> The total of hours spent for study-related activities per day is allowed to reach 24 hours, because there are subjects where compulsory courses or placements include e.g. shift work (e.g. for students of medicine). Therefore the total of hours spent on study related activities can reach 24 hours per day.

 $10$  Sum up all the daily sums calculated for (2c), i.e. sum of 7 daily workloads for study related activities and paid employment (already reported as weekly amount of hours).

 $11$  Though a total workload of 24h per day is allowed, the total workload per week must not exceed 120h, as we assume that in a typical week there must be some time for sleeping, eating and other activities to satisfy basic needs.

- 4b. Sum up daily hours spent on personal study time to compute the **weekly workload for personal study time**.
- 4c. Sum up the weekly sums for taught studies and personal study time to compute the **weekly workload for study related activities**.
- 4d. Sum up the weekly workload for study related activities and for paid employment to compute the **total weekly workload**.

# *Creating the focus group*

Collate the variable on total **weekly workload for study related activities** into **students with low** (i.e. 0-20,0 hours), **medium** (20,1-40,0 hours) and **high study intensity** (40,1 or more hours).

# **SPSS Syntax:**

MISSING VALUES v3.14.1mo v3.14.1tu v3.14.1we v3.14.1th v3.14.1fr v3.14.1sa v3.14.1su v3.14.2mo v3.14.2tu v3.14.2we v3.14.2th v3.14.2fr v3.14.2sa v3.14.2su (lo thru -1). /\*Define all values  $\le$  =-1 missing in the time budget. 0 shall remain valid.<sup>12</sup>

# COUNT count\_time=v3.14.1mo v3.14.1tu v3.14.1we v3.14.1th v3.14.1fr v3.14.1sa v3.14.1su v3.14.2mo v3.14.2tu v3.14.2we v3.14.2th v3.14.2fr v3.14.2sa v3.14.2su (0, MISSING).

/\*Counts how many missings or 0 there are in all 14 variables.

/\*Define a variable list for the originals and the copies to perform a loop<sup>13</sup>.

/\*Copy the original variables for further processing.

/\*If all variables are missing or 0, all variables on study related activities are allocated the value -99.

/\*If not all variables are missing but one single variable is missing, it shall be 0.

/\* Define all values <=-1 as missing values. 0 shall remain valid.

/\*Stop loop.

DO REPEAT var= v3.14.1mo v3.14.1tu v3.14.1we v3.14.1th v3.14.1fr v3.14.1sa v3.14.1su v3.14.2mo v3.14.2tu v3.14.2we v3.14.2th v3.14.2fr v3.14.2sa v3.14.2su

/newvar= v3.14.1mo\_r v3.14.1tu\_r v3.14.1we\_r v3.14.1th\_r v3.14.1fr\_r v3.14.1sa\_r v3.14.1su\_r v3.14.2mo\_r v3.14.2tu\_r v3.14.2we\_r v3.14.2th\_r v3.14.2fr\_r v3.14.2sa\_r

v3.14.2su\_r.

**.** 

COMPUTE newvar=var.

IF count time=14 newvar=-99.

IF count time<14 AND MIS(var) newvar=0.

MISSING VALUES var newvar (lo thru -1).

<sup>&</sup>lt;sup>12</sup> Taught studies have an added "1" to the variable name (e.g. v3.14.1mo), personal study time has an added "2" to the variable name (e.g. v3.14.**2**mo).

Using a "DO REPEAT" loop in SPSS can often reduce the amount of commands that must be written, and may help reduce the likelihood of error. It is possible to create or modify many variables with fewer lines of syntax.

# END REPEAT.

EXE.

RECODE v3.13 (ELSE=COPY) into v3.13 r. /\*Copy the variable for further processing. IF v3.9=3 OR MIS(v3.9) v3.13  $r=0.$  /\*If a student does not work or at least did not report that he/she works, the workload for paid employment shall be 0.

IF v3.9=1 AND (v3.13=0 OR MIS(v3.13)) v3.13\_r =-99.  $/*$  If a student works during the whole semester but did not report any working hours the case is allocated the value-99 in the field "time spent on paid employment".

EXE.

MISSING VALUES v3.13\_r (lo thru -1). /\*Define missing cases for time spent on paid employment.

COMPUTE v3.14mo= v3.14.1mo\_r+ v3.14.2mo\_r. COMPUTE v3.14tu= v3.14.1tu\_r+ v3.14.2tu\_r. COMPUTE v3.14we= v3.14.1we\_r+ v3.14.2we\_r. COMPUTE v3.14th= v3.14.1th\_r+ v3.14.2th\_r. COMPUTE v3.14fr= v3.14.1fr\_r+ v3.14.2fr\_r. COMPUTE v3.14sa= v3.14.1sa\_r+ v3.14.2sa\_r. COMPUTE v3.14su= v3.14.1su\_r+ v3.14.2su\_r. EXE. /\*Compute daily sums for study related activities.

/\*If the daily workload exceeds 24 hours per day allocate the value -55 to all variables related to study time.

/\*Define missing cases for all variables in the list.

DO REPEAT varlist= v3.14.1mo\_r v3.14.1tu\_r v3.14.1we\_r v3.14.1th\_r v3.14.1fr\_r v3.14.1sa\_r v3.14.1su\_r v3.14.2mo\_r v3.14.2tu\_r v3.14.2we\_r v3.14.2th\_r v3.14.2fr\_r v3.14.2sa\_r v3.14.2su\_r.

IF v3.14mo>24 OR v3.14tu>24 OR v3.14we>24 v3.14th>24 OR v3.14fr>24 OR v3.14sa>24 OR v3.14su>24 varlist=-55.

MISSING VALUES varlist (lo thru -1).

END REPEAT.

EXE.

# **COMPUTE**

v3.14week\_test=v3.13\_r+v3.14mo+v3.14tu+v3.14we+v3.14th+3.14fr+v3.14sa+v3.14su./\*Com pute the weekly sum of daily workloads on study related activity plus paid employment. If the missing values are defined properly, the command will only be executed for cases where all variables are valid. A missing in at least one variable will produce a system missing in v3.14week test.

# EXE.

/\*If the weekly sum of hours spent on study related activities and paid employment exceeds 120h, allocate the value -55 for "implausible answer" to all time related variables (i.e. study related activities and paid employment).

/\*Define missing cases for all variables in the list.

DO REPEAT varlist= v3.13\_r v3.14.1mo\_r v3.14.1tu\_r v3.14.1we\_r v3.14.1th\_r v3.14.1fr\_r v3.14.1sa\_r v3.14.1su\_r v3.14.2mo\_r v3.14.2tu\_r v3.14.2we\_r v3.14.2th\_r v3.14.2fr\_r v3.14.2sa\_r v3.14.2su\_r. IF v3.14week\_test>120 varlist=-55. MISSING VALUES varlist (lo thru -1). END REPEAT. EXE.

\*\*\*\*\*\*\*\*\*\*\*\*\*\*\*\*\*\*\*\*\*\*\*\*\*\*\*\*\*\*\*\*\*\*\*\*\*. \*Computing weekly sums for each activity.

COMPUTE v3.14.1week=v3.14.1mo\_r+v3.14.1tu\_r+v3.14.1we\_r+v3.14.1th\_r+v3.14.1fr\_r+ v3.14.1sa\_r+v3.14.1su\_r. /\*Add up the daily workload for taught studies to a weekly sum. If the missing values are defined properly, the command will only be executed for cases where all variables are valid. A missing in at least one variable will produce a system missing inv3.14.1week.

COMPUTE v3.14.2week= v3.14.2mo\_r+v3.14.2tu\_r+v3.14.2we\_r+v3.14.2th\_r+v3.14.2fr\_r+ v3.14.2sa  $r+v3.14.2$ su r. /\*Add up the daily workload for personal study time to a weekly sum. If the missing values are defined properly, the command will only be executed for cases where all variables are valid. A missing in at least one variable will produce a system missing inv3.14.2week.

#### EXE.

COMPUTE v3.14week=v3.14.1week+v3.14.2week. /\*Add up the weekly workload for taught studies and personal study time to calculate the total study related workload. If the missing values are defined properly, the command will only be executed for cases where all variables are valid. A missing in at least one variable will produce a system missing in v3.14week. COMPUTE v3.13.14week= v3.13\_r+v3.14.1week+v3.14.2week. /\*Add up the weekly workload for taught studies, personal study time and paid employment to calculate the total workload.

If the missing values are defined properly, the command will only be executed for cases where all variables are valid. A missing in at least one variable will produce a system missing inv3.13.14week.

EXE.

RECODE v3.14week (lo thru 20=1) (20.1 thru 40=2) (40.1 thru hi=3) into e\_intens.

**EXE.** /\*Categorise the weekly workload for study related activities to create the focus group variable.

VARIABLE LABELS e\_intens 'Study intensity'.

VALUE LABELS e\_intens 1 'Low intensity' 2 'Medium intensity' 3 'High intensity'.

DELETE VARIABLES count\_time v3.14 week\_test. /\*Delete variables only used temporarily for data processing, unnecessary for data delivery.

# **Field of study (Question 1.5)**

<span id="page-16-0"></span>This focus group aims at comparing the fields of study, using international standard classifications (ISCED 2011) to ensure comparability across all countries. For ISCED 2011 classification see[: http://www.uis.unesco.org/Education/Documents/isced-2011-en.pdf.](http://www.uis.unesco.org/Education/Documents/isced-2011-en.pdf)

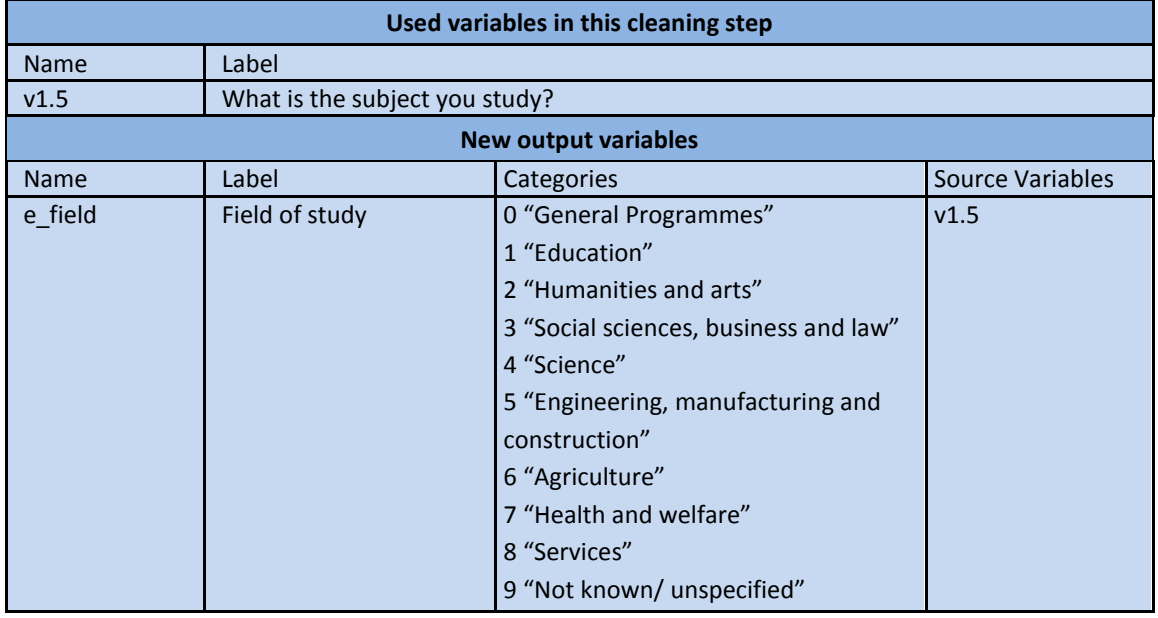

# *Data processing*

Depending on the type of question you used for collecting information on the field of study (open question, drop-down menu or other), different coding procedures will be needed. Therefore it is not possible to provide a general syntax for this. In the end, every subject must be allocated to the proposed ISCED 2011 classification. The focus group variable should be named *e\_field* and consist of the 10 categories listed above according to ISCED 2011.

# <span id="page-16-1"></span>**Educational attainment of parents (Question 6.1)**

This question aims at providing data on the social make-up of the student body. This indicator is used to measure the inclusiveness of higher education systems and their capacity to deal with underprivileged social groups.

# urostudent.eu \*\*\*\*\*

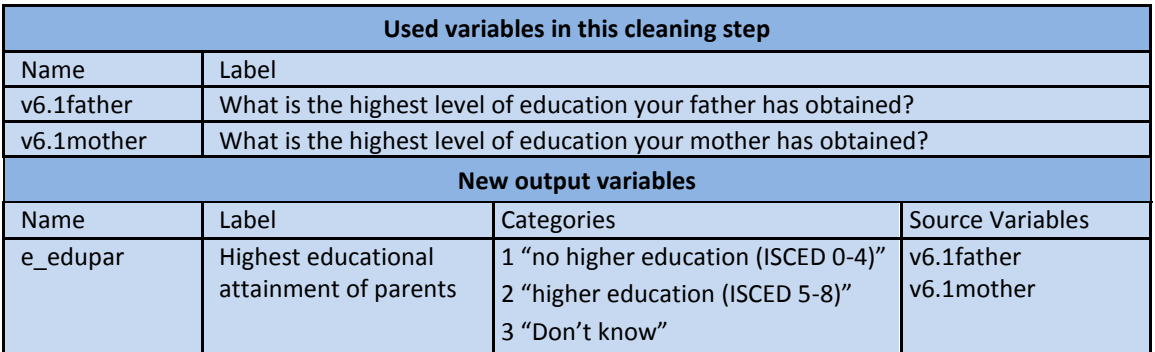

# *Data processing*

The educational attainment is asked separately for mother and father. For computing this indicator use the highest educational level attained of either the mother or the father. If the information on one parent is missing, use the information given for the other parent. If mother or father have the same educational level take any of them. Each of the national educational qualifications must be allocated to the corresponding ISCED 2011 category.

# *Creating the focus group*

The focus group compares three groups of students: those with parents who attained **no higher education** (secondary, non-tertiary education, ISCED 0-4) or **higher education** (tertiary education, ISCED 5-8). For ISCED 2011 classification see:

[http://www.uis.unesco.org/Education/Documents/isced-2011-en.pdf.](http://www.uis.unesco.org/Education/Documents/isced-2011-en.pdf)

# **SPSS Syntax:**

MISSING VALUES v6.1father, v6.1mother (lo thru 0). /\*Define all values  $\leq$ =0 as missing values.

COMPUTE v6.1parents =MAX(v6.1father, v6.1mother). /\*Allocates the maximum value of the two variables to the new variable. If information on one parent is missing, the information on the other parent is automatically adopted. If information on both parents is missing, system missing will be allocated. If the values of mother and father are equal, the given value is adopted<sup>14</sup>.

IF (v6.1father=8 OR MIS(v6.1father)) AND v6.1mother>0 v6.1parents =v6.1mother. /\*If the educational attainment of the father is unknown and there is valid information about the mother, the value of the mother shall be adopted.

IF (v6.1mother=8 OR MIS(v6.1mother) AND v6.1father>0 v6.1parents =v6.1father. /\*If the educational attainment of the mother is unknown and there is valid information about the father, the value of the father shall be adopted.

EXE.

 $14\,$ <sup>14</sup> CAUTION! This procedure includes also the value 8 for "don't know". If the highest educational attainment for one parent is unknown, but the other was reported, v6.1parent will contain "don't know". Therefore the following steps are crucial!

# **rostudent.eu** ★★★★★

\*\*\*\*\*\*Now label this variable using the same labels as for each parent separately. This variable will be used for subtopic "D Social Background"

RECODE v6.1parents (1,2,3=1) (4 thru 7=2) (8=3) into e\_edupar. **EXE.** /\*Categorise the highest educational attainment of parents to create the focus group.

MISSING VALUES e\_edupar (3).

VARIABLE LABELS e\_ edupar 'Highest educational attainment of parents'. VALUE LABELS e\_edupar 1 'no higher education (ISCED 0-4)' 2 'higher education (ISCED 5-8)' 3 'Don't know'.

# <span id="page-18-0"></span>**International students (Question 2.1)**

For educational statistics, the educational origin of students is of more interest than their nationality. Thus, international students are defined as students who obtained their prior education outside of the country of survey (2.1=6).

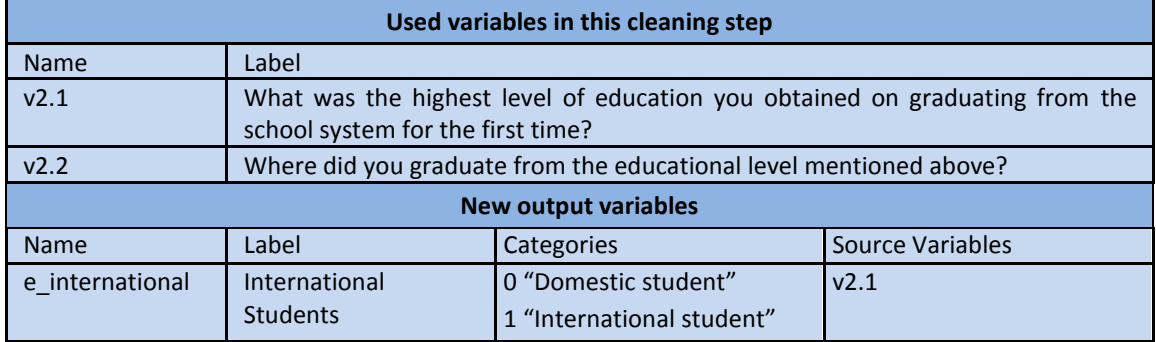

# **SPSS Syntax:**

COMPUTE e\_international=0.

IF v2.1=6 e\_international=1.

IF v2.2country <> #country e\_international=1. /\*Countercheck with v2.2. If v2.2country is not the country of survey, the student shall be recorded as international student.

IF MIS(v2.1) e\_international=-99. /\*If the value in 2.1. is missing, allocate -99 for "no answer". MISSING VALUES e\_international (lo thru -1).

VARIABLE LABELS e\_international 'International Students'.

<span id="page-18-1"></span>VALUE LABELS e\_international 1 'international student' 0 'domestic student'.

# **Direct and delayed transition students (Questions 2.1, 2.3 - 2.7)**

This indicator combines information on former education and higher education entrance qualification. Direct transition students are defined as those students who entered tertiary education for the first time within two years after graduating from school for the first time

(usually after upper secondary education). Delayed transition students are defined as students, who entered higher education for the first time more than two years after leaving the school system for the first time $^{15}$ .

**This focus group is only calculated for students with national school leaving certificate/ higher education qualification! Students who graduated from a foreign school system must be excluded for this part of the analyses!**

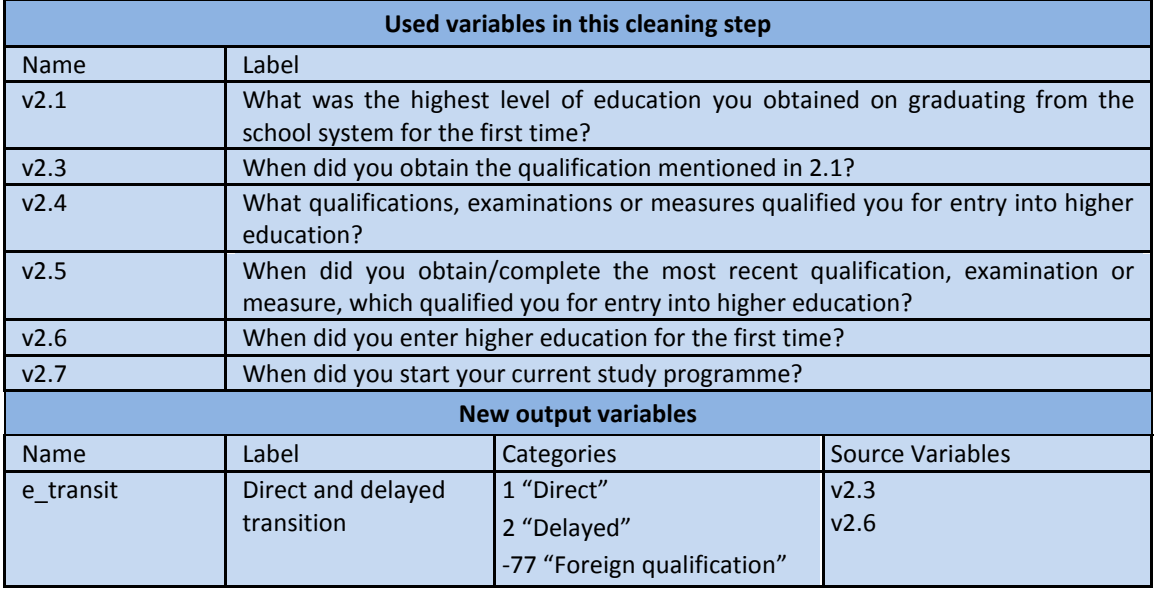

#### *Data processing*

**Reported year as label or as value:** If the questions on the dates of school leaving, HE entrance qualification, HE entrance and start of current study has been an open question (text box), the values of the variable may represent the years right away. If, in an online survey, the questions had a drop-down menu, the years might be represented by values (e.g. 1 for 2013, 2 for 2012 etc.). If so, compute a variable that contains years as values (see instructions on Age p. [7](#page-6-0) et seqq.).

**Missing responses:** If there has been no response on the month, replace it with the value of the month, the majority reported. If there has been no response on the year, these cases should be defined as missings (allocate -99 for "no answer" or system missing) in the respective variable.

<sup>-</sup> $15$  In E:IV the definition of direct and delayed transition students also referred to the type of HE qualification. As in E:V we have better information on the chronology of the education career, it is sufficient to refer to the date of the first school leave (i.e. graduation) and the first entry into HE, without losing information according to the old definition.

**Computation of dates:** Transform questions 2.3, 2.5, 2.6 and 2.7 into decimal numbers (see also instructions on Age on p. [7](#page-6-0) et seqq.). If the vast majority (>= 95%) has reported the same month(s) within one question (e.g. 95% of the students entered HE for the first time in September/ October) it is possible to only refer to the year and ignore the month completely.

# **1. Implausible responses:**

- 1a. Check whether the dates are in a consistent chronological order: graduating from school for the first time  $(2.3) \le$  attaining higher education entrance qualification  $(2.5)$  <= entering higher education for the first time  $(2.6)$  <= start of current study programme. If there are cases with an inconsistent order of dates, allocate the value -55 for "implausible answer" to all variables (2.3, 2.5, 2.6, 2.7). Do also execute this procedure if there are years that lie implausibly far in the past and for future dates.
- 1b. Check also whether the year of birth, resp. the age of a person is consistent with the reported dates in 2.3, 2.5, 2.6, 2.7. If not, allocate the value -55 for "implausible answer" to all dates referring to the education career (2.3, 2.5, 2.6, 2.7).
- 1c. If year and month are obviously swapped, correct the data.

**CAUTION!** There may be possibilities to obtain the school leaving certificate/ entrance qualification after entering higher education for the first time (e.g. programmes in arts/ military service). If so, please define a reasonable range within which an "inverse" order of dates is possible (e.g. obtaining entrance qualification within 4 months after entering HE for the first time). Cases that are covered by this range shall not be defined as missing cases.

# *Creating the focus group*

**Delayed transition students:** Students that *for the first* time entered higher education more than two years after graduating from school *for the first time* (2.6 *minus* 2.3 *is more than* 2 years).

**Direct transition students:** Students that *for the first* time entered higher education within two years after graduating from school *for the first time* (2.6 *minus* 2.3 *is less or equal to* 2 years).

# **SPSS Syntax:**

MISSING VALUES v2.3year v2.3month v2.5year v2.5month v2.6year v2.6month v2.7year **v2.7month (lo thru 0).** /\*Define all values <= 0 as missing values.

FREQUENCY v2.3year v2.3month v2.5year v2.5month v2.6year v2.6month v2.7year **v2.7month.** /\*Have a look at the raw data and check for implausible responses.

RECODE v2.3year v2.3month v2.5year v2.5month v2.6year v2.6month v2.7year v2.7month (else=copy) into v2.3year\_r v2.3month\_r v2.5year\_r v2.5month\_r v2.6year\_r v2.6month\_r v2.7year\_r v2.7month\_r.

**EXE.** /\*Copy the variables month for further processing.

# urostudent.eu \*\*\*\*\*

\*\*\*\*\*\*Alternatively: If year is coded with representative values (e.g."1" for "2001") compute the variable as follows: \*\*\*\*\*\*COMPUTE v2.6year \_r=2014-v2.6year. /\*By subtracting the value of the variable, the new variable will contain the year as a value  $(2002-1=2001)^{16}$ . Apply for 2.3, 2.5 and 2.7. /\*Define variable lists for months and years. /\*Replace missing answers with the month, the majority reported. Assumtion: June (6). Check with national data! /\*If information on year is missing both variables shall be missing (-99 for "no answer"). /\*Define all values <=0 as missing values. DO REPEAT sourcevarM= v2.3month v2.5month v2.6month v2.7month /targetvarM= v2.3month\_r v2.5month\_r v2.6month\_r v2.7month\_r sourcevarY= v2.3year v2.5year v2.6year v2.7year targetvarY= v2.3year\_r v2.5year\_r v2.6year\_r v2.7year\_r. IF MIS(sourcevarM) targetvarM=6. IF MIS(sourcevarY) targetvarY=-99. IF MIS(sourcevarY) targetvarM=-99. MISSING VALUES targetvarM targetvarY (lo thru 0). END REPEAT. EXE. COMPUTE v2.3month\_dec=( $v2.3$ month\_r /12)-1/24. COMPUTE v2.5month\_dec=( $v2.5$ month\_r /12)-1/24. COMPUTE v2.6month\_dec=(v2.6month\_r /12)-1/24. COMPUTE v2.7month\_dec=(v2.7month\_r /12)-1/24. **EXE.** /\*Transform the month into a decimal. See also coding instructions on age, p. [7](#page-6-0) et seqq. COMPUTE v2.3date=v2.3year\_r + v2.3month\_dec. COMPUTE v2.5date=v2.5year\_r + v2.5month\_dec. COMPUTE v2.6date=v2.6year\_r + v2.6month\_dec. COMPUTE v2.7date=v2.7year\_r + v2.7month\_dec. **EXE.** /\*If all missing values are defined correctly, sums will only be calculated if both variables are valid. All other cases will become system missings. RECODE v2.3date v2.5date v2.6date v2.7date (ELSE=COPY) into v2.3date\_r v2.5date\_r **v2.6date\_r v2.7date\_r.** /\*Copy the date variables for further cleaning and processing. EXE. **COMPUTE date\_valid=1.** /\*Compute a test variable to mark cases with inconsistent answers. IF v2.3date  $\le$  v2.5date  $\le$  v2.6date  $\le$  v2.7date date\_valid=0. /\*If the dates are in a nonconsistant order, mark the cases as not valid by allocating the value 0.

<sup>1</sup>  $16$  The minuend (here: 2014) depends on how the values are allocated to your variable. In a drop-down menu the first category (code 1) may be "please select" and the first year is then coded "2". According to our example the equation would then be 2015-2.6year =2013.

# **rostudent.eu** ★★★★★

IF v2.6date - v2.5date>=  $\frac{\text{H}-0.29}{\text{H}-0.29}$  date valid=1. /\*If the HE entrance qualification was not obtained more than 4 months after entering HE for the first time, the case shall be valid again. Define national rules and if applicable, apply the command to other dates!<sup>17</sup>.

IF (v2.6date- v5.1birthyear)<17 date\_valid=0. /\*If a respondent's age at the first entry to higher education is lower than 17, mark the cases as not valid by allocating the value 0. Define national rules and if applicable, apply the command to other dates!.

/\*For all cases defined non-valid in the test-variable, allocate -55 for "implausible answer" to all dates related to the education career.

/\*Define all values <=0 as missing values.

DO REPEAT varlist= v2.3date\_r v2.5date\_r v2.6date\_r v2.7date\_r. IF date\_valid=0 varlist=-55. MISSING VALUES varlist (lo thru 0). END REPEAT. EXE.

COMPUTE gap=v2.6date\_r- v2.3date\_r. /\*Calculate the gap between first school leave and first HE entry.

EXE.

# COMPUTE e\_transit=0.

IF v2.4.1=1 OR gap <= 2 e\_transit=1. /\*If entrance qualification is upper secondary qualification (ISCED 34/35) and the gap between first school leave and first HE entry is lower or equal to 2 years, the case is defined as direct transition student.

**IF gap>2 e\_transit=2.** /\*If the gap between first school leave and first HE entry is greater than 2 years, the case is defined as delayed transition student.

IF v2.1=6 e\_transit=-77. /\*Exclude foreign students by allocating -77 for "Filtered" and define them as missings.

EXE.

MISSING VALUES e\_transit (lo thru 0). /\*Define all values <= 0 as missing values. VARIABLE LABELS e\_transit 'Direct and delayed transition'.

VALUE LABELS e\_transit 1 'direct' 2 'delayed' -77 'foreign qualification'.

<span id="page-22-0"></span>EXE.

# **Dependency on income source (Questions 3.6, 3.7, 3.9)**

Students are dependent on an income source, if the share of the respective source of the total income amounts to more than 50% of their income.

<sup>17</sup> Assuming the national context allows to enter higher education before gaining the HE entrance qualification (national researchers must define the possible overlap!); e.g. an overlap of one Semester (=4 months) is possible:  $\frac{0,29}{0,29} = \frac{4}{10}$  $\frac{4}{12} - \frac{1}{24}$  $\frac{1}{24}$ ; i.e. 4 months as decimal; see also instructions on age p[.8](#page-6-0) et seqq.

# eurostudent.eu \*\*\*\*\*

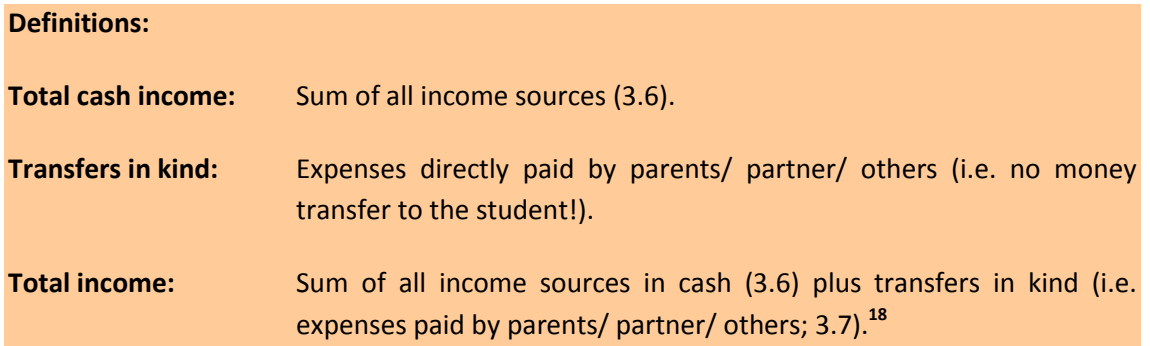

In general, it is hardly possible to give a sufficient instruction on data cleaning of financial variables. The following instructions aim at guiding you through the data cleaning procedure suggesting cleaning procedures. It is nonetheless inevitable to extend these instructions and conduct further data cleaning steps according to the national circumstances and the answers responded.

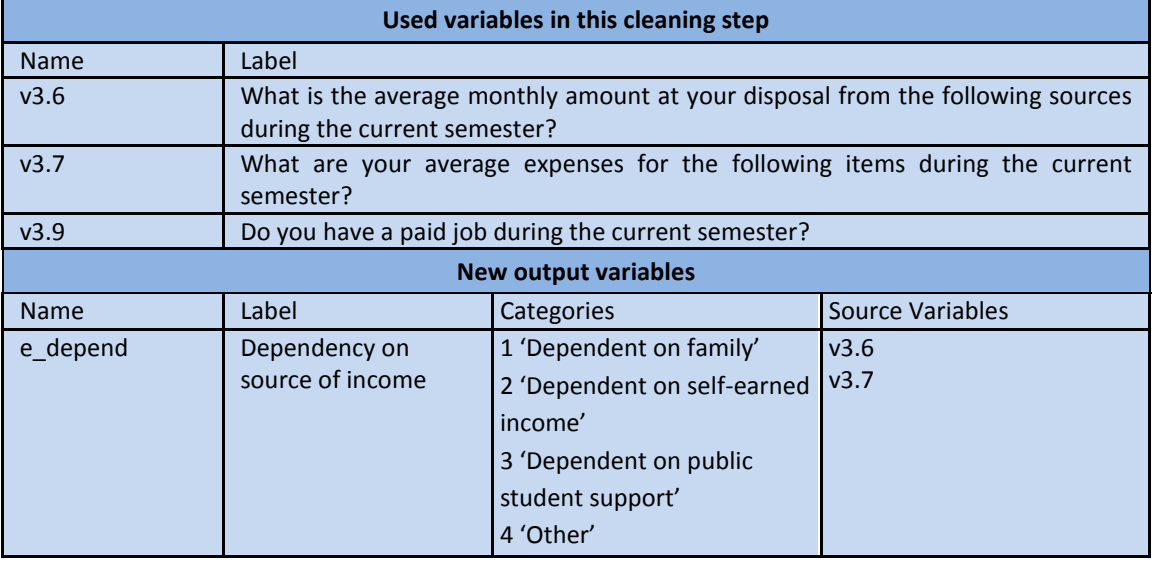

# *Data processing*

**.** 

#### **1. Non-response:**

1a. If all fields in question 3.6 (i.e. every single income source listed) are empty or filled with 0, then allocate the value -99 for "no answer" in all income variables in 3.6. If at least one of the fields is filled with a value above 0, then allocate 0 to all empty fields.

 $18$  Transfers in kind must be included in total income (resp. to cash income received from family/partner). Not adding them to the student's income would lead to an underestimation of the total amount of money utilized for sustenance. Nevertheless, transfers in kind must also be included into students' total expenses, because excluding them would lead to an underestimation of the total monthly cost of sustenance.

1b. If any fields in question 3.7.2.1a-i or 3.7.2.2a-d (transfers in kind) are empty, fill them up with 0. 19

# **2. Implausible answers:**

- 2a. Some respondents may have reported obviously wrong figures, such as 666, 88/ 888 or similar in more than one field. Track down these cases and allocate -55 in all income and expense variables in 3.6, 3.7. You may also think about excluding those cases totally from the dataset.<sup>20</sup>
- 2b. If a student has reported that he/she works during the whole semester (3.9=1), but no income is reported in the field "self-earned income from current job", allocate the value -55 for "implausible answer" to the variable "self-earned income from current  $job''$ . $^{21}$
- 2c. For some income sources you may be able to define ceiling amounts. The maximum amount of public support for instance, is legally defined in most countries. In those fields you may correct the numbers given. e.g. if the students' information obviously refers to a semester whilst you need monthly amounts, divide the amount reported by the respective number of months.

**Include non-working students:** For all students that reported to be not working during this semester (3.9=3 or 3.9=missing) allocate the value 0 in 3.6. $^{22}$ 

**Study related costs per semester:** Study related costs were asked per semester, whereas living costs were asked per month. Therefore convert the study related costs paid by parents/ partner/ others (i.e. transfers in kind) in 3.7.2 into monthly amounts, by dividing them by  $6.^{23}$ 

<sup>19</sup> It is plausible, that a student does not receive any transfers in kind at all, whereas 0€ expenses or 0€ income is not plausible.

<sup>&</sup>lt;sup>20</sup> In this case, the answers are obviously faked. Therefore you should not trust the respondent's answers on any variable related to financing. You may also conclude not to trust this case at all and define it as non-valid case (see section on "final definition on valid cases").

 $21$  As the given information is not consistent, the "easier" question should be trusted. Answering a yes/no question is easier (i.e. there is less reflecting necessary to find the answer) for the respondent than reporting the amount of hours worked by week. For students who work occasionally during the semester this rule does not apply, because for these students it is possible to be working 0 hours in a typical week of the semester.

<sup>22</sup> All non-working students shall be represented by the value "0" in the variable on income from paid job, in order to calculate the average income for all students (either employed or unemployed). If you want to calculate the average income from paid job of working students only, define 0 occasionally as missing value in the respective analysis. For the focus groups however, 0 should not be defined as missing.

<sup>&</sup>lt;sup>23</sup> The division by 6 refers to 6 months per Semester. If, in the national context, the answers refer to other periods, adapt the divisor.

- **3. Adapting the distribution:** The income distribution of your data might contain outliers that determine the mean income.
	- 3a. Look at the income distribution of all sources of income and whether the lowest and highest value seems plausible. If you detect outliers (implausibly high or low values), correct the data if possible. E.g.: A common mistyping is an additional 0 (e.g. 10.000€ instead of 1.000€) or income is obviously given in months instead of semesters or vice versa. 24
	- 3b. Sum up cash income from family/partner (3.6) plus all transfers in kind (3.7.2) and repeat the procedure described in (3a) for the new sum variable.
	- 3c. Sum up all cash income sources (3.6, excluding transfers in kind!) and repeat the procedure described in (3a) for the new sum variable.
	- 3d. Sum up all cash income sources (3.6) plus all transfers in kind (3.7.2) and cut off the distribution at a reasonable point (e.g. where the number of respondents cumulate) between 0.25% and 2% from each end of the distribution.

Please quantify the number of all excluded cases and the number of all cases where empty fields were replaced with 0 in the metadata and the respective subtopic comment box.

**For data cleaning of expenses, apply the procedure instructed for income.**

# *Creating the focus group*

Calculate the share of income from family support (incl. transfers in kind), public sources and self-earned income (incl. savings from previous income) of the total income (incl. transfers in kind). Define the students according to the share that accounts for more than 50% of the total income (incl. transfers in kind) as either **dependent on family support**, **dependent on self-earned income** or **dependent on public student support**. If the 50%-criterion is not met define the case as **other**.

#### **SPSS Syntax:**

1

MISSING VALUES v3.6.1 v3.6.2a v3.6.2b v3.6.3a v3.6.3b v3.6.4a v3.6.4b v3.6.5a v3.6.5b (lo thru -1).  $/*$  Define all values  $<=$ -1 missing.

FREQUENCIES v3.6.1 v3.6.2a v3.6.2b v3.6.3a v3.6.3b v3.6.4a v3.6.4b v3.6.5a v3.6.5b. /\*Look at the income distribution of each variable and search for outliers, mistyping etc.

COUNT count\_income= v3.6.1 v3.6.2a v3.6.2b v3.6.3a v3.6.3b v3.6.4a v3.6.4b v3.6.5a v3.6.5b **(0, MISSING).** /\*Counts how many missings or 0 there are in all income variables.

If you are not able to correct the case, allocate -55 for "implausible answer" for all those cases.

# eurostudent.eu ★★★★★

/\*Define a variable list for the originals and the copies to perform a loop.

/\*Copy the original variables for further processing.

/\*If all variables are missing or 0, all variables on income are allocated the value -99.

/\*If not all variables are missing but one single variable is missing, it shall be 0.

/\*Define all values <=-1 as missing values. 0 shall remain valid.

/\*Stop loop.

DO REPEAT var= v3.6.1 v3.6.2a v3.6.2b v3.6.3a v3.6.3b v3.6.4a v3.6.4b v3.6.5a v3.6.5b /newvar= v3.6.1\_r v3.6.2a\_r v3.6.2b\_r v3.6.3a\_r v3.6.3b\_r v3.6.4a\_r v3.6.4b\_r v3.6.5a\_r v3.6.5b\_r.

COMPUTE newvar=var.

IF count\_income=9 newvar=-99.

IF count\_income<9 AND MIS(var) newvar=0.

MISSING VALUES var varlist (lo thru -1).

END REPEAT. EXE.

MISSING VALUES v3.7.2.1a v3.7.2.1b v3.7.2.1c v3.7.2.1d v3.7.2.1e v3.7.2.1f v3.7.2.1g v3.7.2.1h  $\,$ v3.7.2.1i v3.7.2.2a v3.7.2.2b v3.7.2.2c v3.7.2.2d (lo thru -1) /\*Define all values <=-1 missing $^{25}.$ 

FREQUENCIES v3.7.2.1a v3.7.2.1b v3.7.2.1c v3.7.2.1d v3.7.2.1e v3.7.2.1f v3.7.2.1g v3.7.2.1h **v3.7.2.1i v3.7.2.2a v3.7.2.2b v3.7.2.2c v3.7.2.2d.** /\*Look at the distribution of each variable on transfers in kind.

/\*Defines a variable list for the originals and the copies to perform a loop.

/\*Copies the original variables for further processing.

/\*If there is an empty field in one variable, replace it with 0.

/\*Define all values <=-1 missing.

DO REPEAT var=v3.7.2.1a v3.7.2.1b v3.7.2.1c v3.7.2.1d v3.7.2.1e v3.7.2.1f v3.7.2.1g v3.7.2.1h v3.7.2.1i v3.7.2.2a v3.7.2.2b v3.7.2.2c v3.7.2.2d

/newvar=v3.7.2.1a\_r v3.7.2.1b\_r v3.7.2.1c\_r v3.7.2.1d\_r v3.7.2.1e\_r v3.7.2.1f\_r v3.7.2.1g\_r v3.7.2.1h\_r v3.7.2.1i\_r v3.7.2.2a\_r v3.7.2.2b\_r v3.7.2.2c\_r v3.7.2.2d\_r.

COMPUTE newvar=var.

IF MIS(var) newvar=0.

MISSING VALUES newvar (lo thru -1).

END REPEAT.

EXE.

LIST #casenumber v3.6.1 v3.6.2a v3.6.2b v3.6.3a v3.6.3b v3.6.4a v3.6.4b v3.6.5a v3.6.5b. /\*To check for obviously wrong answers (e.g. "88" or "666" in more than one variable), produce a list of all variables.<sup>26</sup>

 $\overline{\phantom{a}}$  $25$  Variable numbering as follows:

Living costs paid out of own pocket: v3.7.**1**.1a (accommodation) - v3.7.**1**.1i (other) Living costs paid by parents/partner/other: v3.7.**2**.1a (accommodation) - v3.7.**2**.1i (other) Study-related costs paid out of own pocket: V3.7.**1**.2a (fees) - v3.7.**1**.2d (other) Study-related costs paid by parents/partner/other: V3.7.**2**.2a (fees) - v3.7.**2**.2d (other)

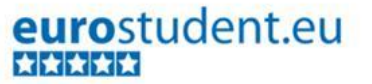

/\*Define lists of variables, containing all income and transfers in kind, resp. cash expense variables.

/\*Copy cash expense variables for further processing

/\*If the case number is "1234" allocate the value -55 to all variables on income, transfers in kind (included in "varlist") and cash expenses included in "newvar"). /\*Define all values <=-1 missing.

DO REPEAT varlist= v3.6.1\_r v3.6.2a\_r v3.6.2b\_r v3.6.3a\_r v3.6.3b\_r v3.6.4a\_r v3.6.4b\_r v3.6.5a\_r v3.6.5b\_r v3.7.2.1a\_r v3.7.2.1b\_r v3.7.2.1c\_r v3.7.2.1d\_r v3.7.2.1e\_r v3.7.2.1f\_r v3.7.2.1g\_r v3.7.2.1h\_r v3.7.2.1i\_r v3.7.2.2a\_r v3.7.2.2b\_r v3.7.2.2c\_r v3.7.2.2d\_r. /var=v3.7.1.1a v3.7.1.1b v3.7.1.1c v3.7.1.1d v3.7.1.1e v3.7.1.1f v3.7.1.1g v3.7.1.1h v3.7.1.1i v3.7.1.2a v3.7.1.2b v3.7.1.2c v3.7.1.2d /newvar= v3.7.1.1a\_r v3.7.1.1b\_r v3.7.1.1c\_r v3.7.1.1d\_r v3.7.1.1e\_r v3.7.1.1f\_r v3.7.1.1g\_r v3.7.1.1h\_r v3.7.1.1i\_r v3.7.1.2a\_r v3.7.1.2b\_r v3.7.1.2c\_r v3.7.1.2d\_r

COMPUTE newvar=var.

IF #casenumber=1234 varlist=-55.

IF #casenumber=1234 newvar=-55.

MISSING VALUES varlist newvar (lo thru -1).

END REPEAT.

EXE.

#### IF v3.9=1 AND MIS(v3.6.4a) OR v3.6.4a=0 v3.6.4a\_r=-55.

**EXE.** /\*If a student works during the whole semester but did not report any income from current paid job, allocate -55 for "implausible answer".

\*Assume the highest possible amount for non-repayable, public student grant is 300€ per month.

IF v3.6.2a=1800 v3.6.2a  $r=v3.6.2a/6$ . /\*If the amount reported obviously refers to another period than one month (e.g. one semester), convert it to a monthly amount.

IF v3.6.2a>300 v3.6.2a\_r=300.  $/$ \*If the reported amount exceeds the highest possible amount, replace it with the highest possible amount.

EXE.

IF v3.9=3 OR MIS(v3.9) v3.6.4a  $r=0.$  /\*If a student does not work or at least did not report that he/she works, the workload for paid employment shall be 0. EXE.

/\*Defines a list of variables on transfers in kind for study-related costs.

/\*Convert the already processed variables  $(-r)$  on transfers in kind into monthly amounts

<sup>-</sup> $26$  "#casenumber" stands for the sequential number of the case. Add it to the variable list to identify cases with obviously wrong answers. Carefully check your data for obviously wrong answers and identify the cases by their sequential number. NB. only use this command when total N is lower than 5.000.

# eurostudent.eu ★★★★★

# $(m)$ .

/\*Define all values -1 as missing values.

DO REPEAT var= v3.7.2.2a\_r v3.7.2.2b\_r v3.7.2.2c\_r v3.7.2.2d\_r /newvar= v3.7.2.2a\_mv3.7.2.2b\_m v3.7.2.2c\_m v3.7.2.2d\_m. COMPUTE newvar=var/6. MISSING VALUES newvar (lo thru -1). END REPEAT. EXE.

\*Applying (3a) of the instructions on data cleaning of income sources.

FREQUENCIES v3.6.1\_r v3.6.2a\_r v3.6.2b\_r v3.6.3a\_r v3.6.3b\_r v3.6.4a\_r v3.6.4b\_r v3.6.5a\_r **v3.6.5b** r. /\*Look for outliers in your income distribution. IF v3.6.1  $r=10000$  v3.6.1  $r=1000$ . /\*If reasonable, correct data that resembles a mistyping. You may also use #casenumber to identify single cases. **IF v3.6.1\_r=0,5 v3.6.1\_r=-55.** /\*Allocate -55 to implausible outliers<sup>27</sup>.

MISSING VALUES v3.6.1 r (lo thru -1). EXE.

\*Repeat this procedure (3a) for every income source!.

COMPUTE v3.6.1\_cashkind=v3.6.1\_r + v3.7.2.1a\_r + v3.7.2.1b\_r + v3.7.2.1c\_r + v3.7.2.1d\_r + v3.7.2.1e\_r + v3.7.2.1f\_r + v3.7.2.1g\_r + v3.7.2.1h\_r + v3.7.2.1i\_r + v3.7.2.2a\_m + v3.7.2.2b\_m  $+ v3.7.2.2c m + v3.7.2.2d m.$ 

**EXE.** /\*Sum up cash income from family/ partner and all transfers in kind (monthly amounts!). Then repeat the correction/ cleaning procedure (3a)!.

COMPUTE v3.6cashsum= v3.6.1\_r + v3.6.2a\_r + v3.6.2b\_r + v3.6.3a\_r + v3.6.3b\_r + v3.6.4a\_r + v3.6.4b\_r + v3.6.5a\_r + v3.6.5b\_r.

**EXE.** /\*Sum up all cash income sources. Then repeat the correction/ cleaning procedure (3a)!.

COMPUTE v3.6cashkindsum=v3.6cashsum+ v3.7.2.1a\_r + v3.7.2.1b\_r + v3.7.2.1c\_r + v3.7.2.1d\_r + v3.7.2.1e\_r + v3.7.2.1f\_r + v3.7.2.1g\_r + v3.7.2.1h\_r + v3.7.2.1i\_r + v3.7.2.2a\_m  $+ v3.7.2.2b$  m + v3.7.2.2c m + v3.7.2.2d m.

**EXE.** /\*Sum up the sum of cash income sources plus all transfers in kind. Then repeat the correction/ cleaning procedure (3a)!.

COMPUTE v3.6\_familyshare=v3.6.1\_cashkind/ v3.6cashkindsum. /\*Compute the share of income from family/ partner (incl. transfers in kind) of the total income (incl. transfers in kind). COMPUTE v3.6 incomeshare=(v3.6.4a  $r+v3.6.4b$  r)/ v3.6cashkindsum. /\*Compute the share of self-earned income (from current job and from previous job) of the total income (incl. transfers in kind).

 $\overline{a}$ <sup>27</sup> Assume the lowest 0,2%-2% of the income distribution receive less than 10€ and the top 0,2%-2% of the income distribution receive more than 1.000€. Therefore cut off at <10€ and >1.000€.

# eurostudent.eu \*\*\*\*\*

COMPUTE v3.6 publicshare=(v3.6.2a r+v3.6.2b r)/ v3.6cashkindsum. /\*Compute the share of income from public student support (non-repayable and repayable) of the total income (incl. transfers in kind).

EXE.

**COMPUTE e\_depend=4.** /\*Compute the focus group variable and allocate 4 for "other".

IF v3.6\_familyshare>0.5 e\_depend=1.

IF v3.6\_incomeshare>0.5 e\_depend=2.

IF v3.6\_publicshare >0.5 e\_depend=3. /\*If the share of one income source is >50%, this source is the source the respondent depends on.

IF MIS(v3.6\_familyshare) AND MIS(v3.6\_incomeshare) AND MIS(v3.6\_publicshare)

e\_depend=-99. /\*If all variables are missing, exclude the case from the focus group variable. EXE.

MISSING VALUES e\_depend (lo thru -1).

VARIABLE LABELS e\_depend 'Dependency on income source'.

VALUE LABELS e\_depend 1 'Dependent on family' 2 'Dependent on self-earned income' 3 'Dependent on public student support' 4 'Other'.

EXE.

**DELETE VARIABLES count\_income** /\*Delete variables only used temporarily for data processing, unnecessary for data delivery.

# urostudent.eu ★★★★★

# **5. Final definition of valid cases**

In order to exclude all non-valid cases according to the "4+2 criterion", it is best to compute a filter variable, called e\_valid, where all valid cases are coded 1 and all non-valid cases are coded 0.

#### **SPSS Syntax:**

\*Check, if missing values for all focus group variables are defined correctly!

**COMPUTE e\_valid=1.** /\*This Code produces a new variable where all cases in the dataset are allocated the value 1.

IF MIS(e\_age) OR MIS(e\_sex) OR MIS(e\_qualification) OR MIS(e\_hei) e\_valid=0. /\*This Code allocates the value 0 to all cases that are not valid (i.e. where information on either of the 4 variables is missing).

COUNT mis\_groups=e\_intens e\_field e\_ edupar e\_transit e\_international e\_depend (MISSING). /\*Counts how many missings occur per case in all six variables.

IF mis groups>4 e valid=0. /\*If there are more than 4 missings (i.e. at least 2 variables valid) in either of the additional 6 focus group variables, the case is not valid and therefore coded 0 in the filter variable.

**SELECT IF e\_valid=1.** /\*Deletes all non-valid cases (where e\_valid  $\neq$  0) from the dataset. This command is IRRETRIEVABLE!.

# SAVE OUTFILE='*D:\Eurostudent\E:V\eurostudent\_data.sav*'

/COMPRESSED. /\*Save the file with a new name. Insert the path to the respective folder you want to save the E:V data file to.

# urostudent.eu \*\*\*\*\*

# **6. Instructions on data weighting**

A sample - whether randomly chosen or not - will in most of the cases not mirror the given population exactly. That means that certain groups, either systematically or randomly, might be overrepresented, while other groups might be underrepresented in the sample. In this case, the sample is not, or only to a certain extent, representative for the given population. Hence, data weighting is inevitable for producing representative results.

#### *The weighting procedure*

Data weighting aims at adjusting the distribution of the sample to the actual distribution of the population. Originally, each case has a weight of 1. Cases in underrepresented groups have to be allocated a weight higher than 1, because the size of this particular group in your sample is smaller than the actual size of the group in the given population. Cases in overrepresented groups must analogously be allocated a weight lower than 1, because the size of that group in the sample is greater than the actual size of the group in the given population.

**Data weighting is only possible with a valid dataset! Therefore complete the data cleaning before you start the weighting procedure.**

#### *Calculating the weights*

In E:V the recommended weighting variables are **sex, age, study programme, type of HE institution and field of study**. The more detailed the weighting tables are, the more appropriate the weighting will be. Therefore we encourage you to expand the list of weighting variables. For the instructions below we used sex, age, HEI and study programme.

Most important in the weighting procedure is, that you have the exact same table you produced from your sample data, also available from administrative data. Usually there is administrative data on the student body collated by the ministry or national statistical office. If you have access to the micro-data you can produce the tables from the administrative data yourself by following the instructions below (applicable for sample data and admin data). If not, you have to order the table from the ministry or national statistical office. In this case, follow the instructions below, produce a weighting table from your sample data and decide on the final make-up of this table. Only then, order a table of exactly the same make-up from the ministry.

#### *Why is it that complicated?*

For data weighting, you have to use **nested** tables. That means, that all variables used for data weighting are interlaced together in one table (see [Table 1](#page-33-0) - [Table 4\)](#page-36-0). If you don't have access to the micro administrative data, you need to order a nested table. Therefore, you have to calculate the weighting tables from your sample data first, in order to know exactly what to order from the ministry (keep in mind that both tables must look exactly the same!).

If it is not possible to order nested weighting tables from administrative data, please contact [eurostudent@his.de.](mailto:eurostudent@his.de)

# **1. Weighting Tables (assuming access to micro administrative data)**

- 1a. Select the relevant target group (according to the E:V target group) in the administrative data. E.g. Students in PhD programmes must be excluded (see p. [3](#page-2-0) in this document).
- 1b. Compute the weighting variables equally in both the administrative and the survey data. The variables **sex, age, study programme and HE institution** should **at least** be considered for data weighting. The categorisation of these variables depends on the size of each category. Make sure to have at least 30 cases in each category.
- 1c. Produce two tables of identical make-up: one table containing administrative data on the whole student body [\(Table 1\)](#page-33-0), one table containing the cleansed survey data [\(Table 2\)](#page-34-0). In these tables combine variables to produce nested tables. This is of high importance since variables like sex and field of study are interdependent.
- 1d. There might be empty fields or fields with too few (<30) cases in the sample table. If so, recode the respective variable and merge two groups to create one bigger subgroup. If there are a lot of cases in one field, split this category into two or more subcategories if possible.
- 1e. Copy the tables to Excel for further processing.
- 1f. Create a third table in Excel and calculate the expected frequency in each cell of the table by dividing the actual number of students (admin data [Table 1\)](#page-33-0) by the sum of all students (admin data [Table 1\)](#page-33-0). This equation will give you the share of students in the respective cell. Multiply this figure with the total number of students in the sample. This second equation will give you the expected frequency of students, that would have been surveyed, if the actual distribution was mirrored by the sample.
- 1g. Calculate the weights for every subgroup [\(Table 4\)](#page-36-0) by dividing the expected frequency in each cell [\(Table 3\)](#page-35-0) by the number of sampled cases in each cell (survey data [Table 2\)](#page-34-0). After weighting the data, the total n of the survey must be equal to the unweighted  $n^{28}$

# Trimmed weights:

i. The weights should not be lower than 0,2 or greater than 5. If they are, replace values lower, resp. higher than that with the respective minimum or maximum (i.e. 0.2, resp. 5). Correct these weight factors by allocating the minimum or maximum weights. For example, if a weight factor is '0.0004' you replace this weight with '0.2'. If necessary, adapt these limits to your national data, but never produce weights <0,2.

 $\overline{a}$ <sup>28</sup> **CAUTION!** For empty cells (must be empty in both tables from admin data and survey data) no weight will be calculated!

# eurostudent.eu 女女女女女

- ii. The range of the lowest and the highest weight should not exceed the factor 10. Together with the rules described in (i), you have to find the perfect range for your weights.
- iii. Adjusting the weight factors (replacing the outliers with your set minimum or maximum weight factor) can cause an imbalance in your mean weight, since the mean weight factor for the entire response group has to be '1'. Compute the arithmetic mean of your weights and use it as a divisor for each weight. Hence, the average of all weights will be '1' again.

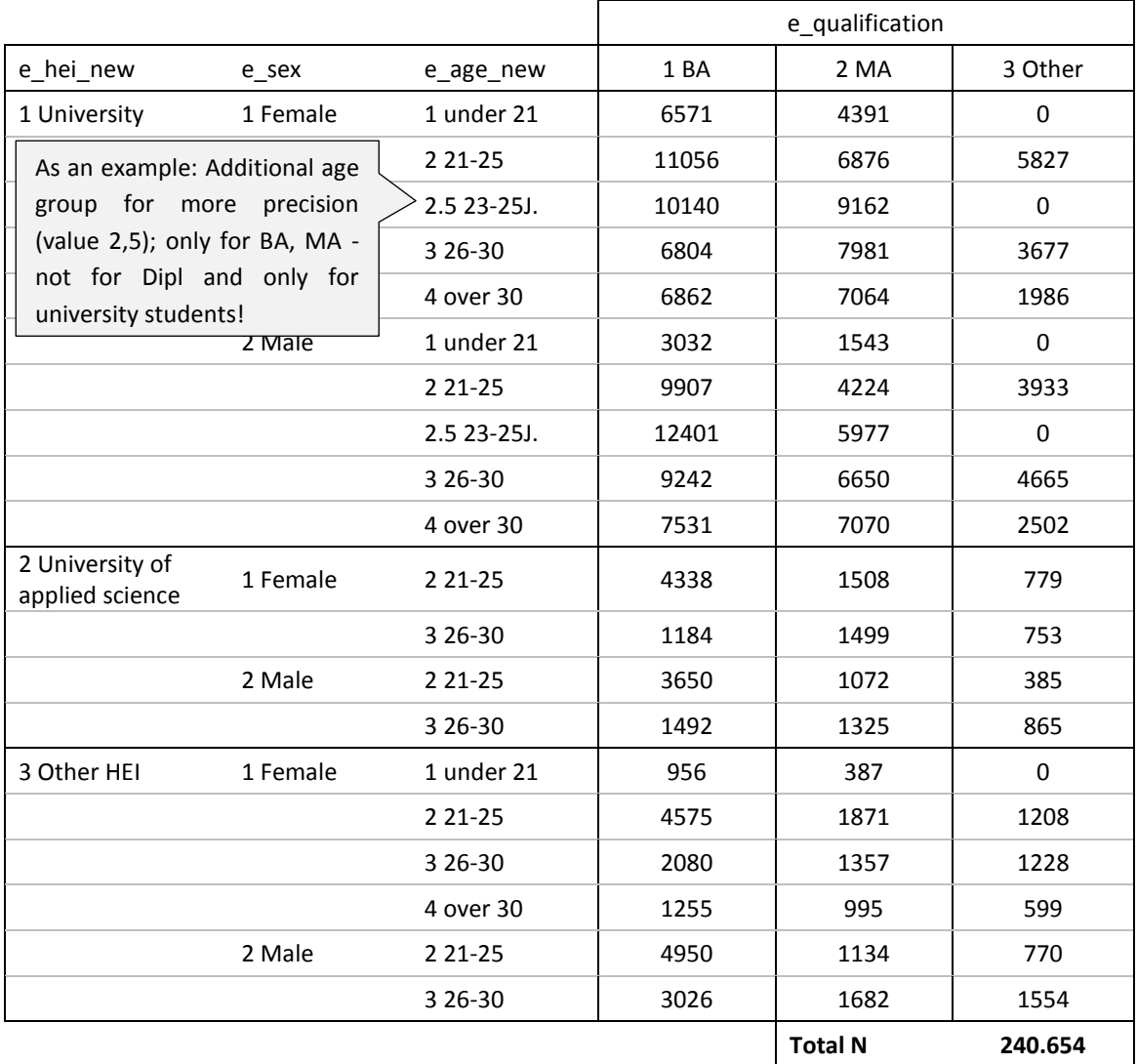

#### <span id="page-33-0"></span>**Table 1: Weighting table - administrative data**

Table contains values and value labels of the variables. Administrative data, fictitious.

# eurostudent.eu

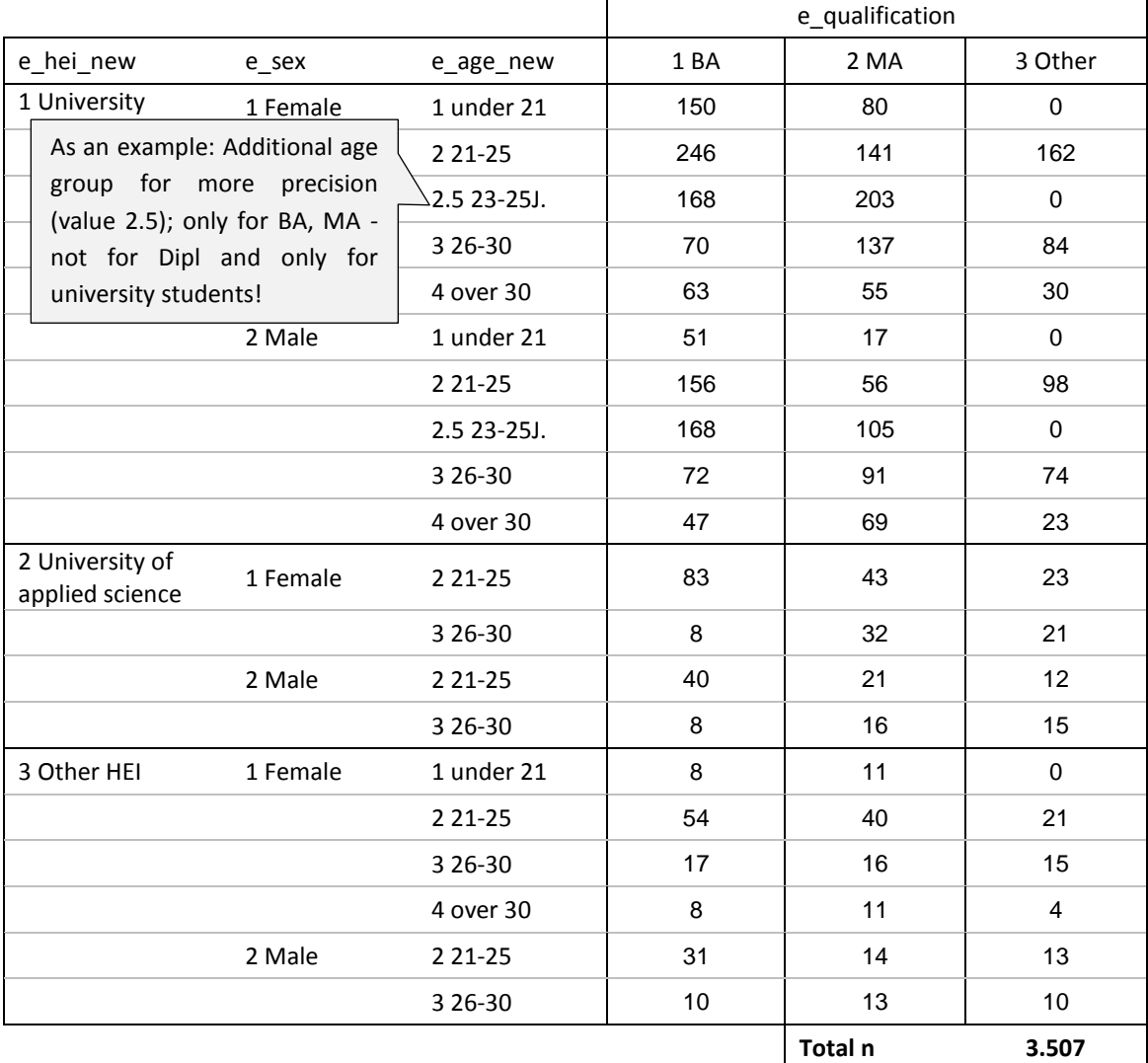

# <span id="page-34-0"></span>**Table 2: Weighting table - survey data**

Table contains values and value labels of the variables. Survey data, fictitious.

eurostudent.eu

<span id="page-35-0"></span>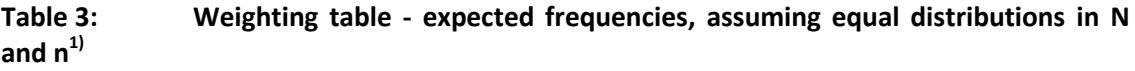

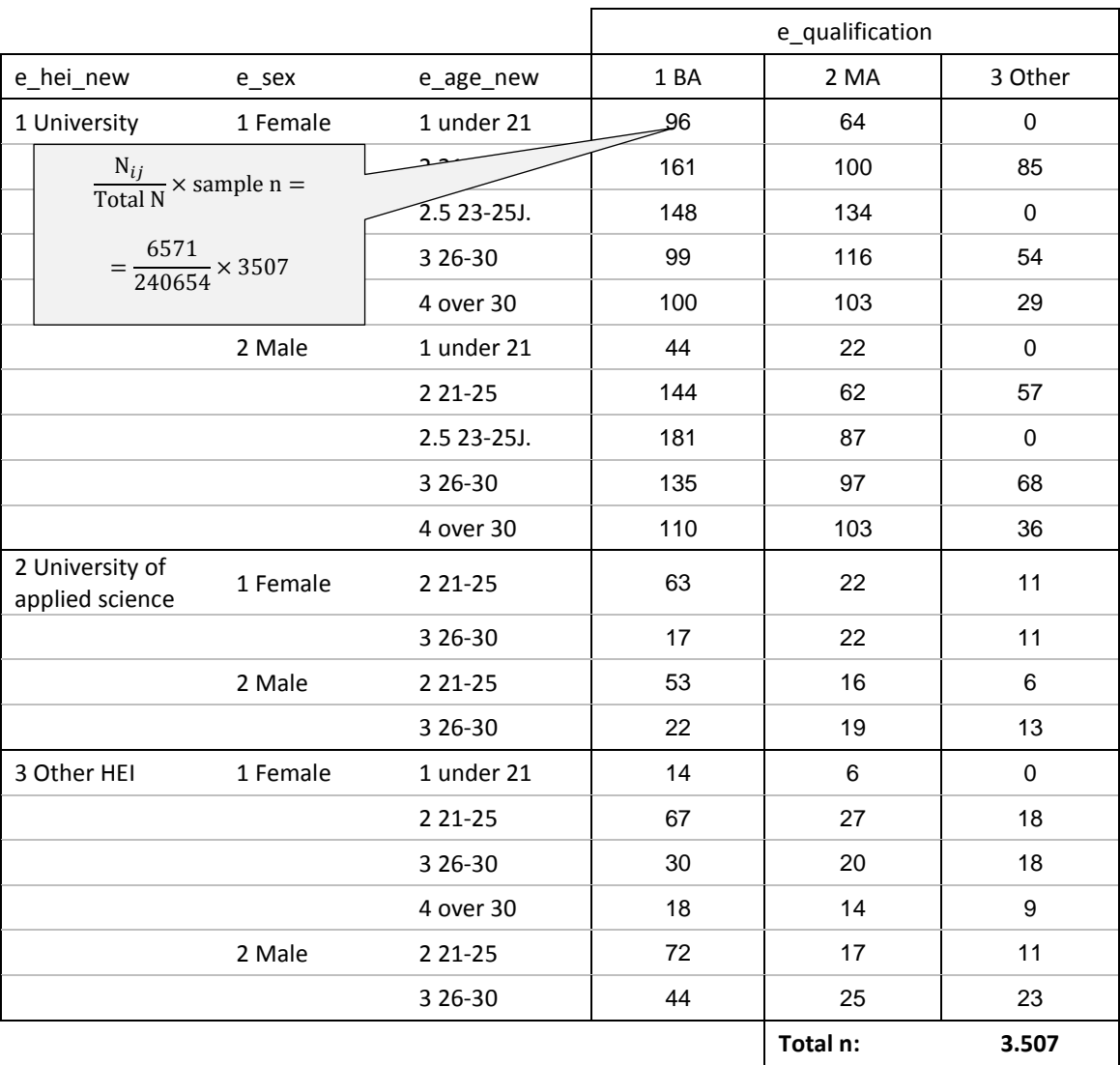

 $1)$  N: number of persons in the given population; n: number of respondents in the sample. Table contains values and value labels of the variables.

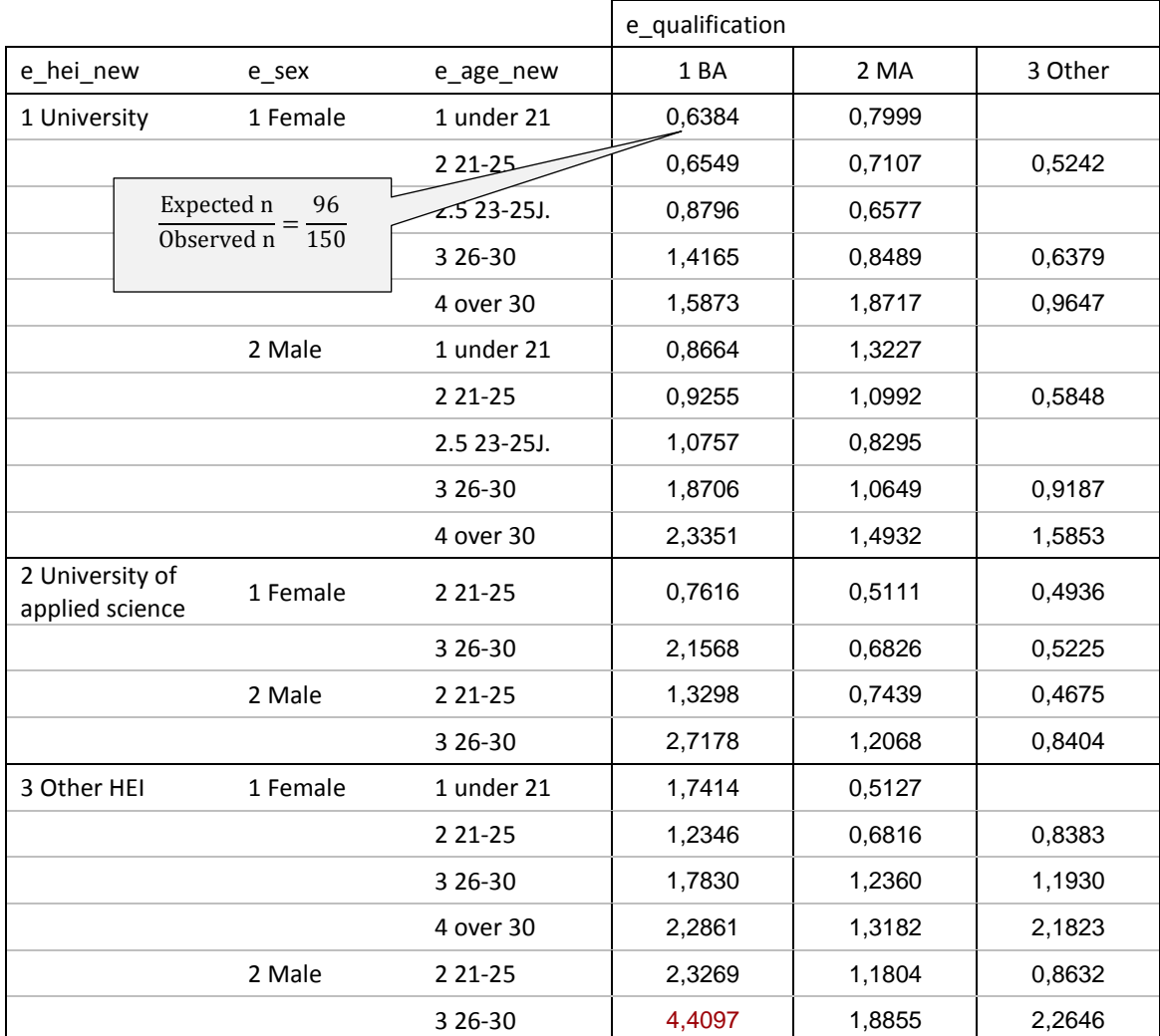

#### <span id="page-36-0"></span>**Table 4: Weighting table - case weights for each subgroup**

Table contains values and value labels of the variables. 4 decimals displayed. For data weighting, use all decimals!

#### **SPSS Syntax:**

\*Recode your variables as applicable to you data. For this fictive example, we recoded e\_hei and e\_age into e\_hei\_new (university, university of applied sciences, other) and e\_age\_new (additional category: 21-23y; value 2.5; see [Table 1](#page-33-0) - [Table 4\)](#page-36-0).

# **CTABLES**

/VLABELS VARIABLES=e\_hei\_new e\_sex e\_age\_new e\_qualification DISPLAY=DEFAULT /TABLE e\_hei\_new > e\_sex > e\_age\_new [C][COUNT F40.0] BY e\_qualification [C] /CATEGORIES VARIABLES= e\_hei\_new e\_sex e\_age\_new e\_qualification ORDER=A KEY=VALUE EMPTY=EXCLUDE. /\*Custom Tables for nested tables. If necessary, recode your variables to produce more or less groups (e.g. age groups); adapt to national data!.

\*If Custom Tables is not featured by your version of SPSS, use the following command:. \*CROSSTABS e\_age\_new BY e\_qualification BY e\_sex BY e\_hei\_new.

\*\*\*\*\*\*\*\*\*\*\*\*\*\*\*\*\*\*\*\*\*\*\*\*\*\*\*\*\*\*\*\*\*\*\*\*\*.

\*\*\*\*\*\*\*Copy the weighing table from sample data and the one from administrative data into an excel sheet and calculate expected frequencies and the cell weights in new tables. \*\*\*\*\*\*\*\*\*\*\*\*\*\*\*\*\*\*\*\*\*\*\*\*\*\*\*\*\*\*\*\*\*\*\*\*\*.

COMPUTE weight=\$sysmis. /\*Compute the weighting variable. In the first place, all cases are system missing in this variable.

IF e\_age\_new=1 AND e\_qualification=1 AND e\_hei\_new=1 AND e\_sex=1 weight=0,638385316678717. /\*Copy the respective cell weight from Excel into this code line. Repeat for every cell in the weighting table, adapting the conditions in the code line.

EXE.

**DESCRIPTIVES weight/STATISTICS = MINIMUM MAXIMUM.** /\*Check the minimum and maximum value of the weight factor.

RECODE weight (0 thru  $0.2 = 0.2$ )(5 thru hi=5)(else=copy). /\*Correct the outliers.

EXE.

**DESCRIPTIVES weight/STATISTICS = MEAN.** /\*Check for minimum, maximum and mean value of the weight factor.

RENAME weight=weight\_old

COMPUTE weight=weight\_old\*(1/#weight\_mean). /\*Correct the mean to equal one, replace "#weight\_mean" with the arithmic mean you found in the descriptives above.

EXE.

WEIGHT BY weight. /\*Weights the data by the variable *weight*. "WEIGHT OFF" turns off the weight.

EXE.

# **7. Tricky issues in data analysis**

#### **Gini coefficient**

In the subtopic on *funding and state assistance*, countries are asked to deliver data on the number of students in each income decile (once for total income, once only for income from paid employment), in order to calculate the gini-coefficient. However, the SPSS-command *FREQUENCIES /ntiles* 10 will give you the deciles, but will not allocate cases with the same income (i.e. duplicates) randomly to the respective income decile. That means, this procedure would give you deciles of different sizes. For the calculation of the gini-coefficient, every decile must be of the exact same size (i.e. number of persons in the decile). Therefore, we need to sort the cases by income and find the correct cut-off point. The following, quite complex syntax command will produce income deciles of equal sizes. The comments will guide you through the procedure.

#### **SPSS Syntax:**

#### COMPUTE total\_dummy=1.

**EXE.** /\*Computes a new variable, where every case is allocated the value 1.

SORT CASES BY total dummy (A) v3.6cashkindsum (A). /\*Sorts the cases by random total and by the total income (inc. transfers in kind) in Ascending order.

COMPUTE MatchSequence=\$casenum.

RANK MatchSequence /ntiles (10). /\*Will automatically produce a new variable "NMatchSe". Its values will represent the decile membership of the cases.

/\*CAUTION! If you repeat this command, it will produce another variable called NTI001, then NTI002 etc!. Therefore, if you need to run the command twice, replace the variable in all following analyses!

# **CTABLES**

/VLABELS VARIABLES=NMatchSe v3.6cashkindsum DISPLAY=DEFAULT /TABLE *NMatchSe* [C] BY v3.6cashkindsum [MEAN, MAXIMUM, COUNT F40.0] /CATEGORIES VARIABLES=NMatchSe ORDER=A KEY=VALUE EMPTY=EXCLUDE. /\*Custom

Tables will show you the Mean of each income decile, the Maximum (i.e. the decile limit) and the weighted number of respondents in each decile group. Make sure, you are using the correct decile-variable!

# **Data cleaning on "form of housing"**

In the E:V questionnaire students are asked ,,whom they live with" in a question with multiple answers possible (Question 3.1). The next question asks, whether the students live in a student accommodation or not (Question 3.2). You have to check these two questions for consistency, thinking of which scenarios might be possible and which are not (e.g. living with parents and living in a student accommodation Monday to Friday during the term is not quite plausible). Having identified those implausible cases, exclude them (i.e. define them as missing

# **rostudent.eu** ★★★★★

values) from 3.1, 3.2 and also 3.3 (assessment of accommodation), as implausible answers on the form of housing are not supposed to be validly assessed.

#### **SPSS Syntax:**

# **CTABLES**

/VLABELS VARIABLES=v3.1a v3.1b v3.1c v3.1d v3.1e v3.2 DISPLAY=DEFAULT /TABLE v3.1a [C] + v3.1b [C] + v3.1c [C] + v3.1d [C] + v3.1e [C] + v3.2 [C] BY v3.1a [C][COUNT] + v3.1b [C][COUNT] + v3.1c [C][COUNT] + v3.1d [C][COUNT] + v3.1e [C][COUNT] /CATEGORIES VARIABLES= v3.1a v3.1b v3.1c v3.1d v3.1e v3.2 ORDER=A KEY=VALUE EMPTY=INCLUDE MISSING=INCLUDE. /\*Check out, what combinations the students reported for their form of housing. "COUNT" produces weighted counts, if you have already weighted your data. /\*Defines a list of variables regarding the form of housing. /\*Copies the original variables for further processing. /\*If a respondent reported that he/she lives with his/her parents and that he/she lives in a student accommodation allocate -55 for "implausible answer" to all variables on form of housing. /\*If a respondent reported to live alone but quoted any of the other options, allocate -55 for "implausible answer" to all variables on form of housing /\*Define all values <=-1 missing (0 stands for "not quoted"). DO REPEAT oldvar= v3.1a v3.1b v3.1c v3.1d v3.1e v3.2 v3.3 /newvar= v3.1a\_r v3.1b\_r v3.1c\_r v3.1d\_r v3.1e\_r v3.2\_r v3.3\_r. COMPUTE newvar=oldvar. IF v3.1a\_r=1 AND v3.2\_r=1 newvar=-55. IF v3.1e\_r=1 AND (v3.1a\_r=1 OR v3.1b\_r=1 OR v3.1c\_r=1 OR v3.1d\_r=1) newvar=-55.. MISSING VALUES newvar (lo thru -1).

END REPEAT.

EXE.

**In general, please check your data carefully regarding the plausibility and consistency of the given answers in order to ensure top quality for data delivery.** 

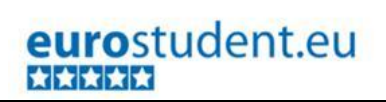

# <span id="page-40-0"></span>**Annex E:V core data set: list of variables**

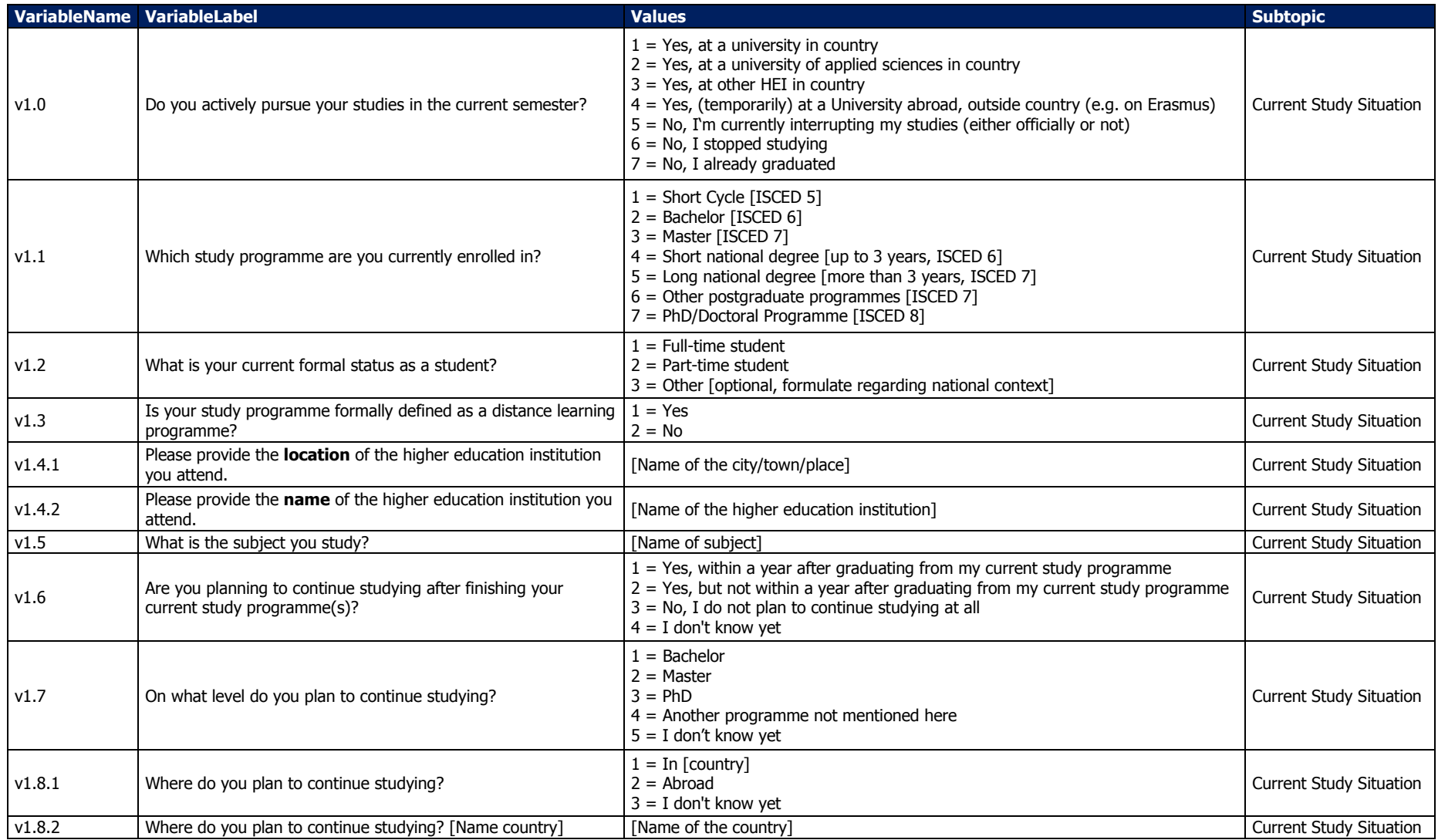

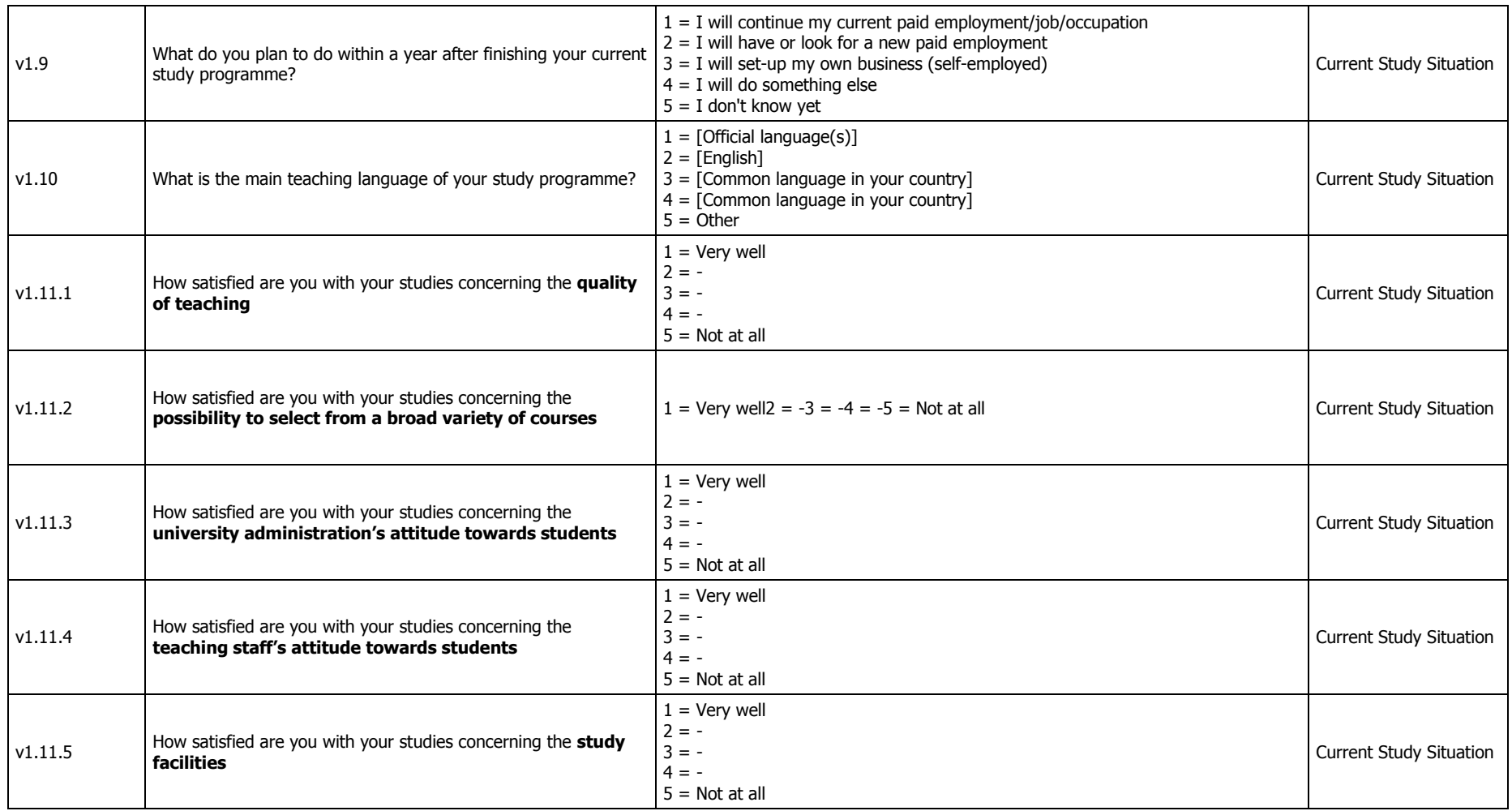

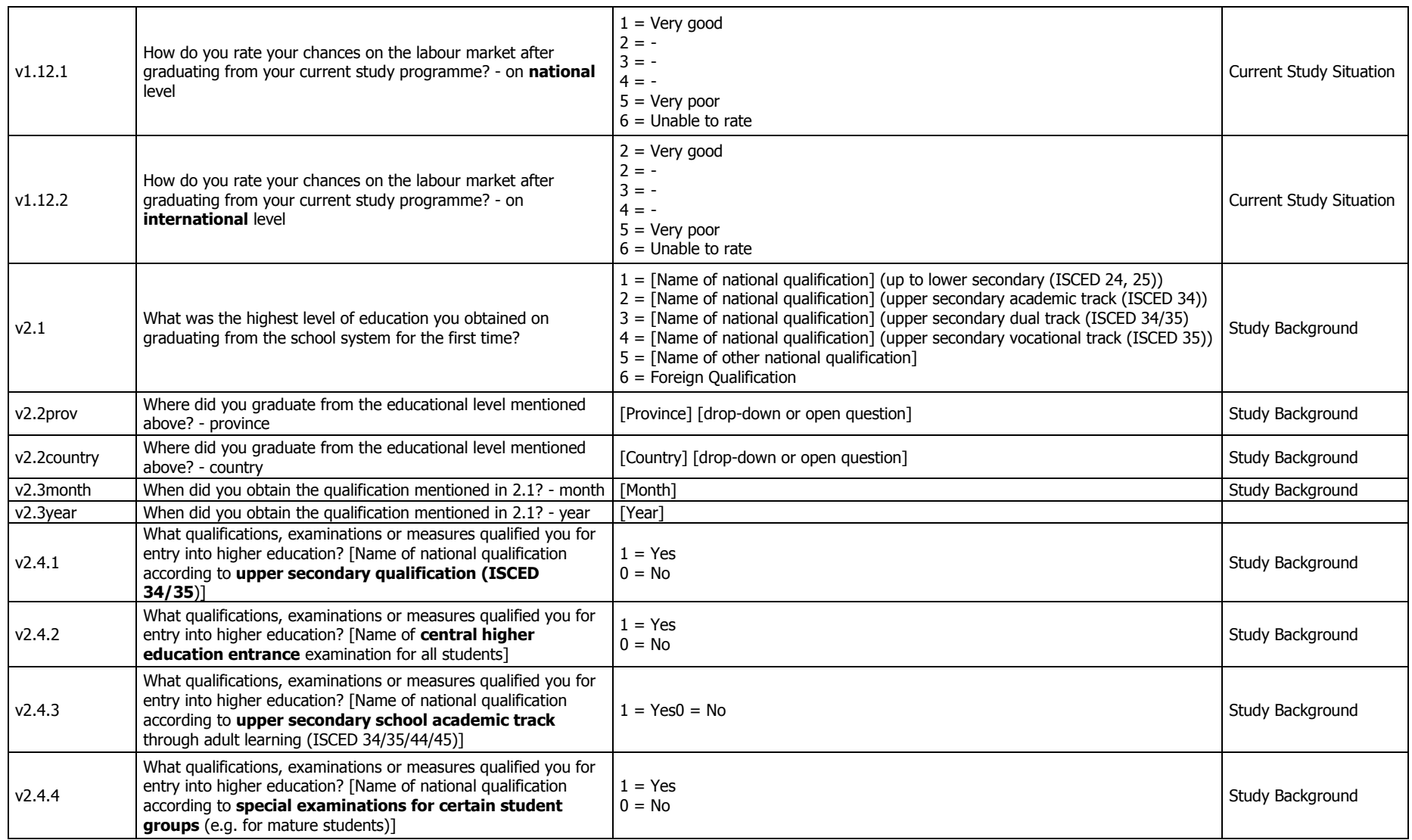

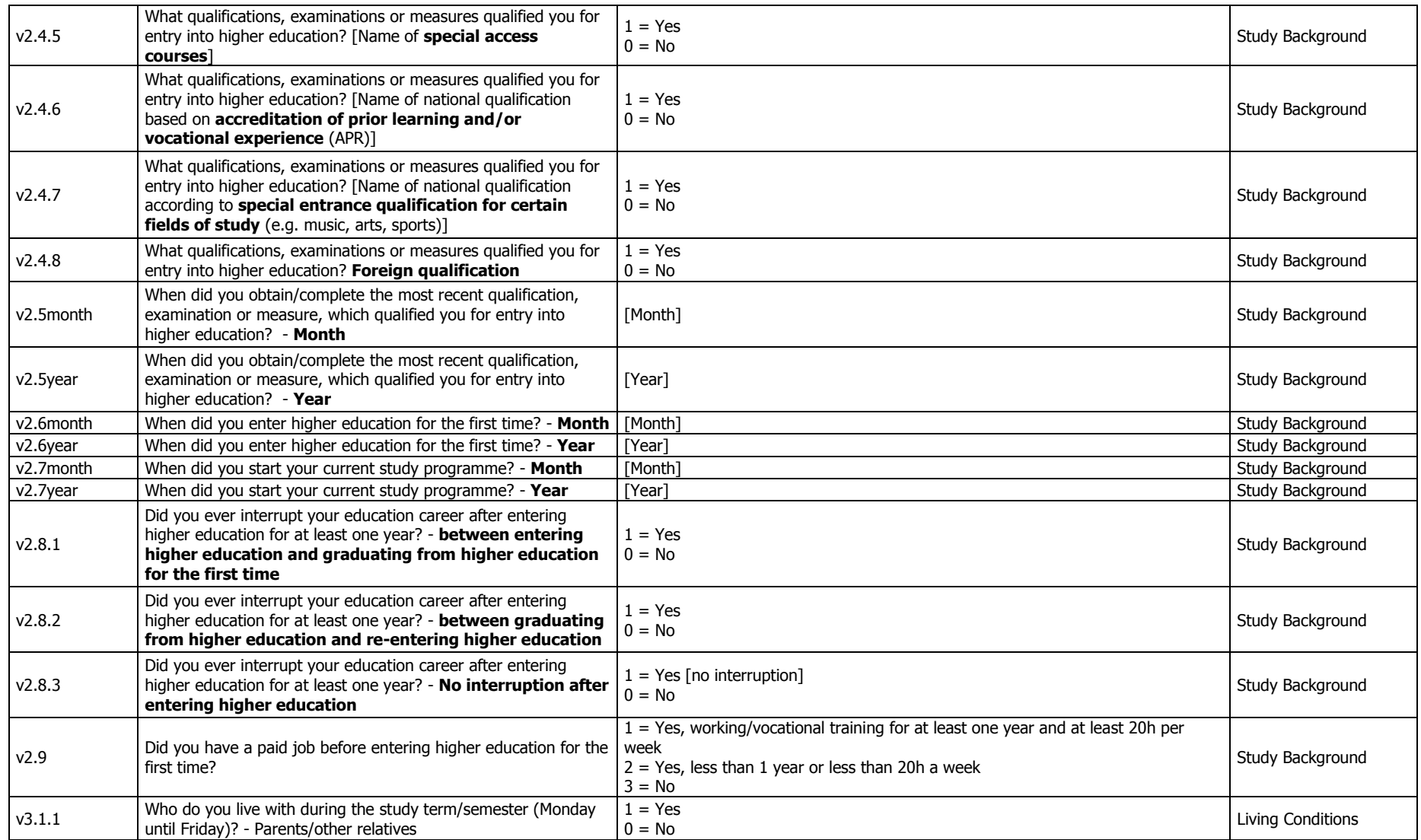

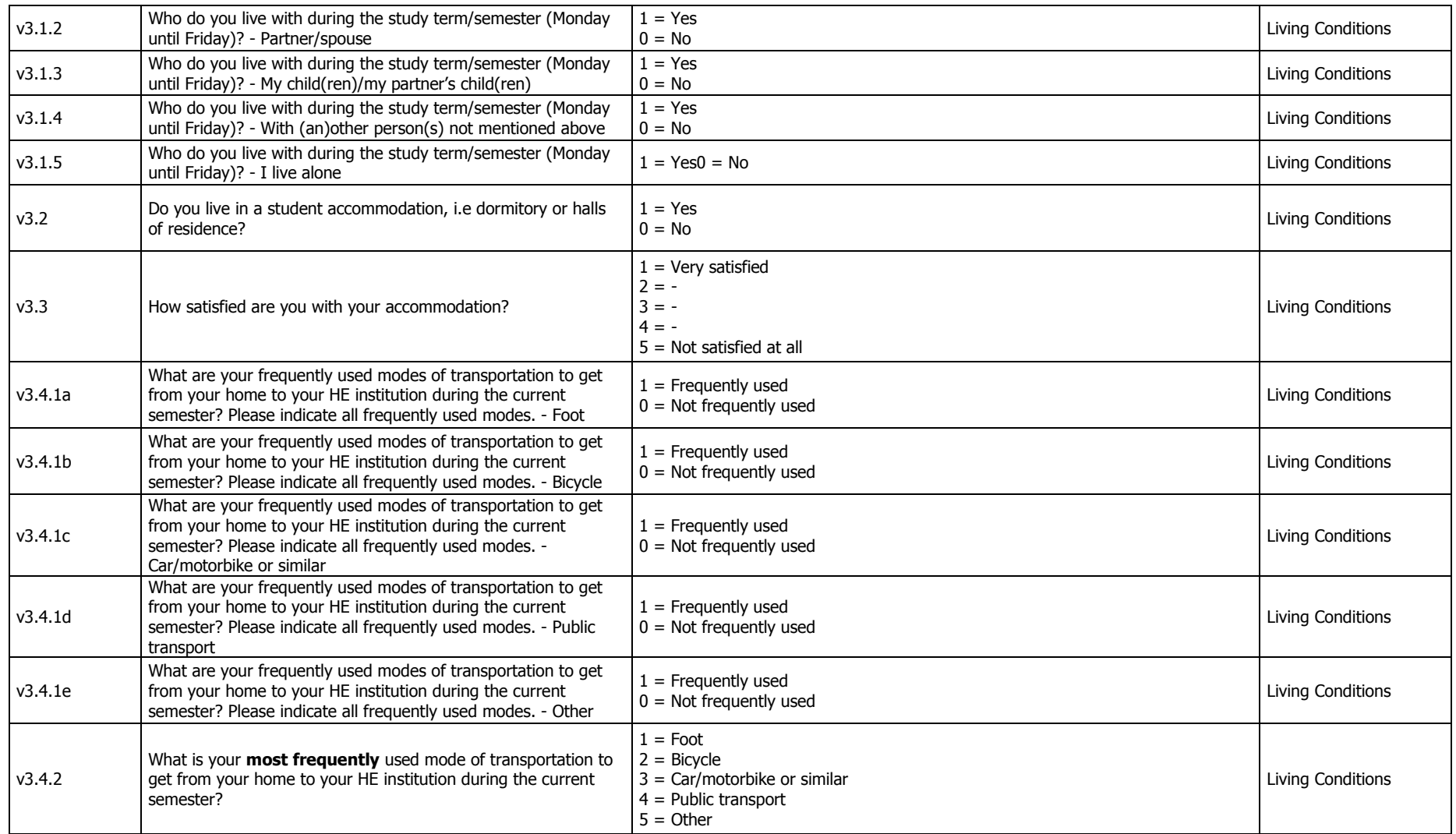

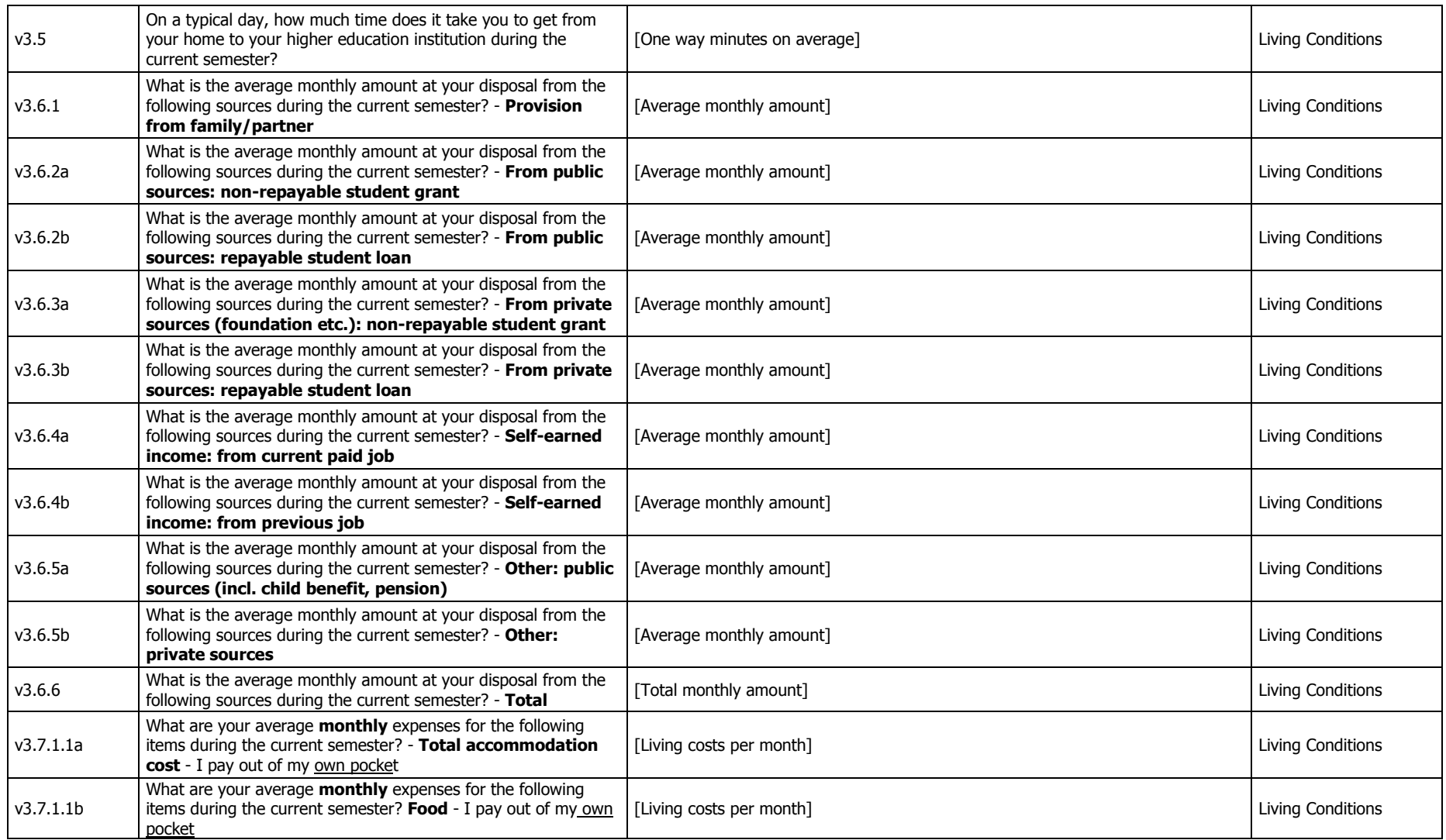

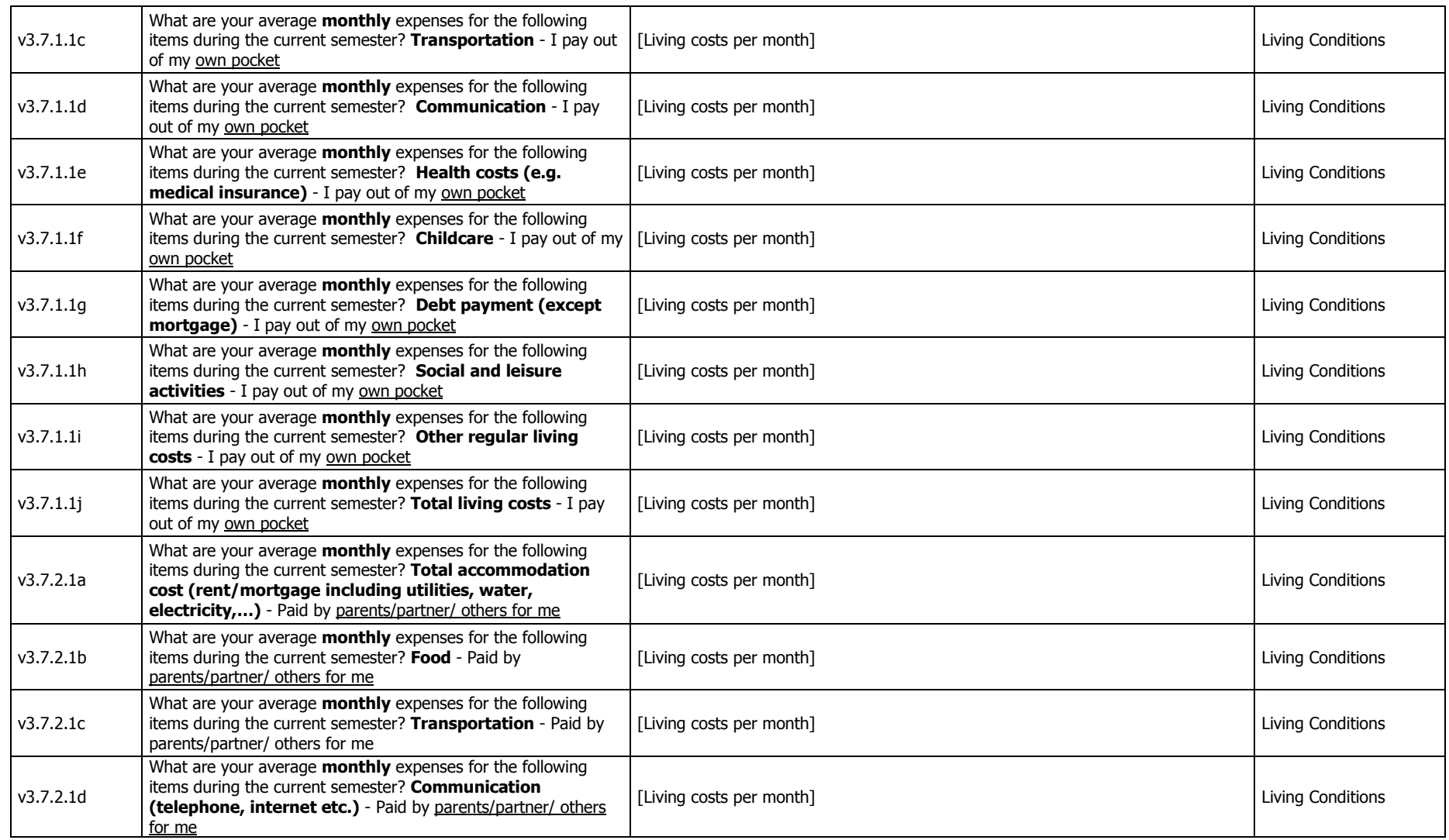

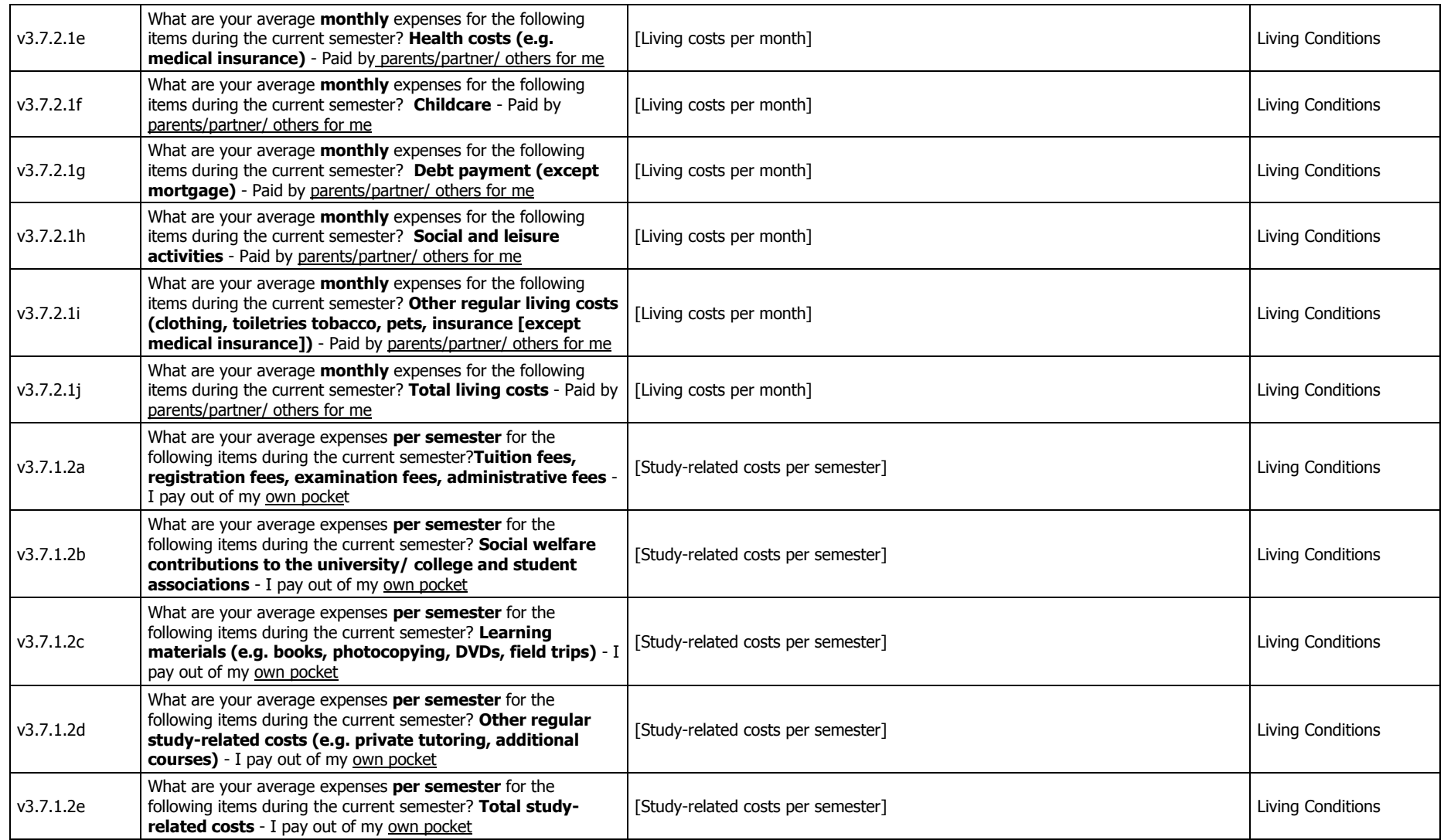

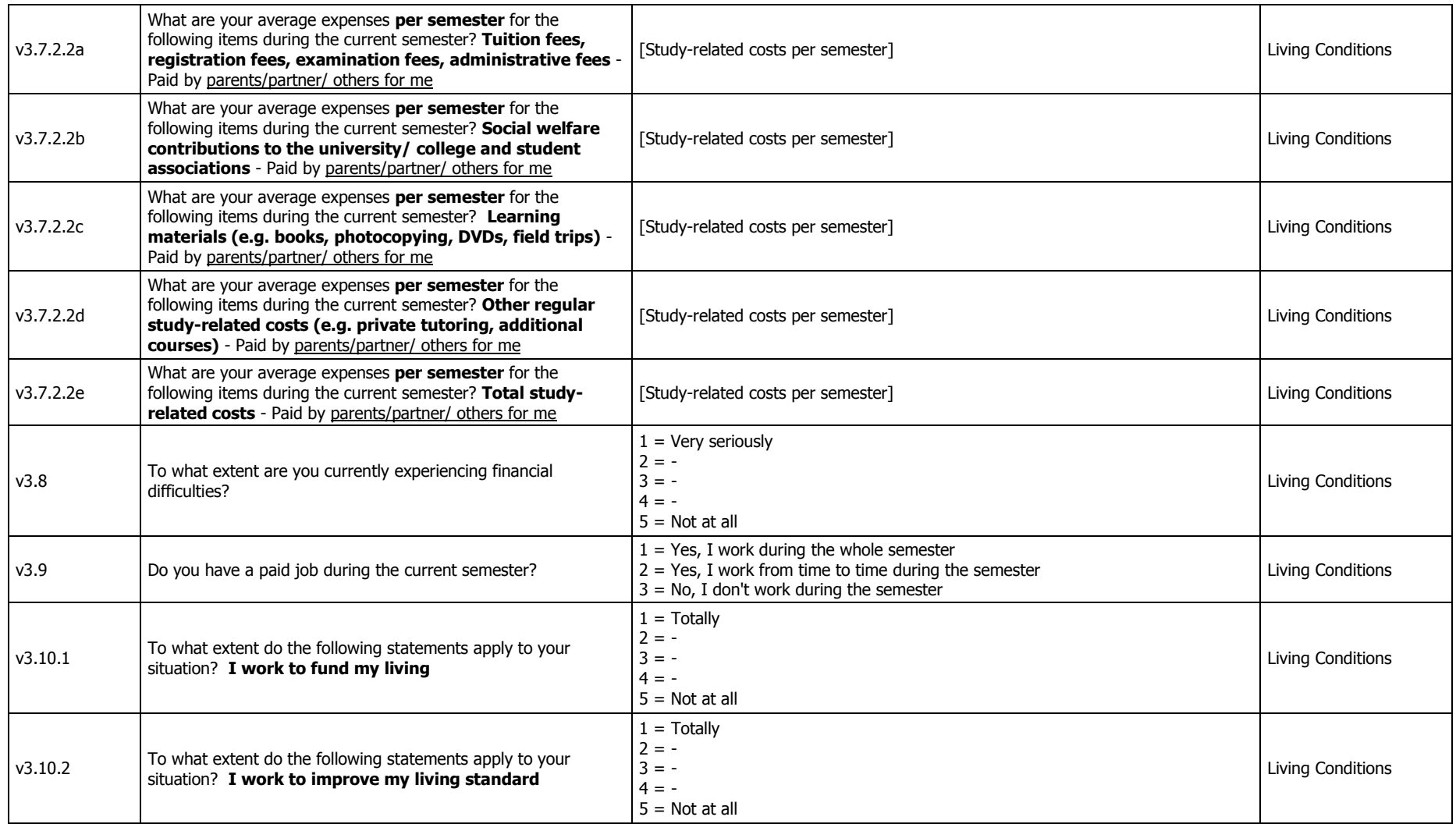

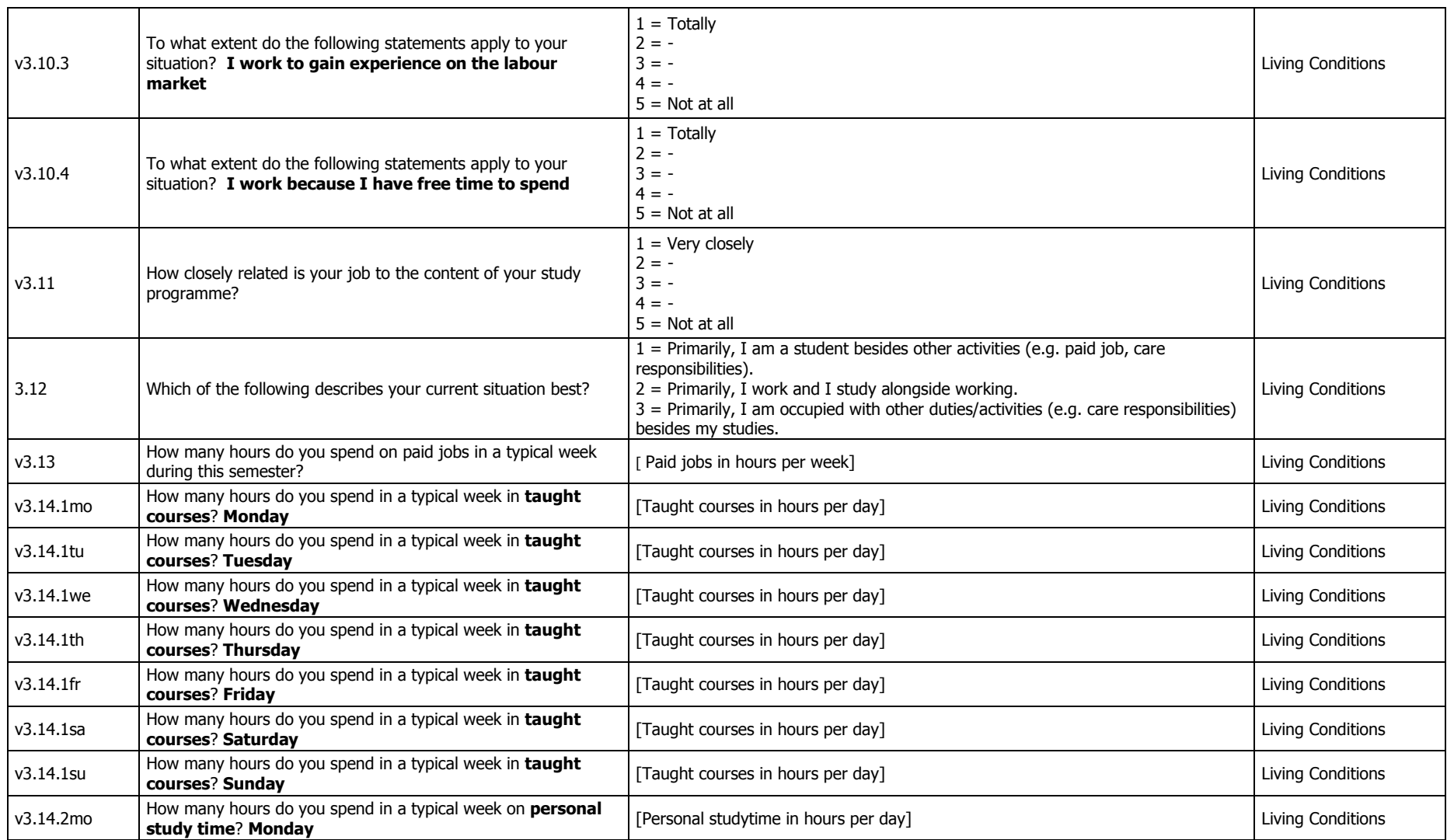

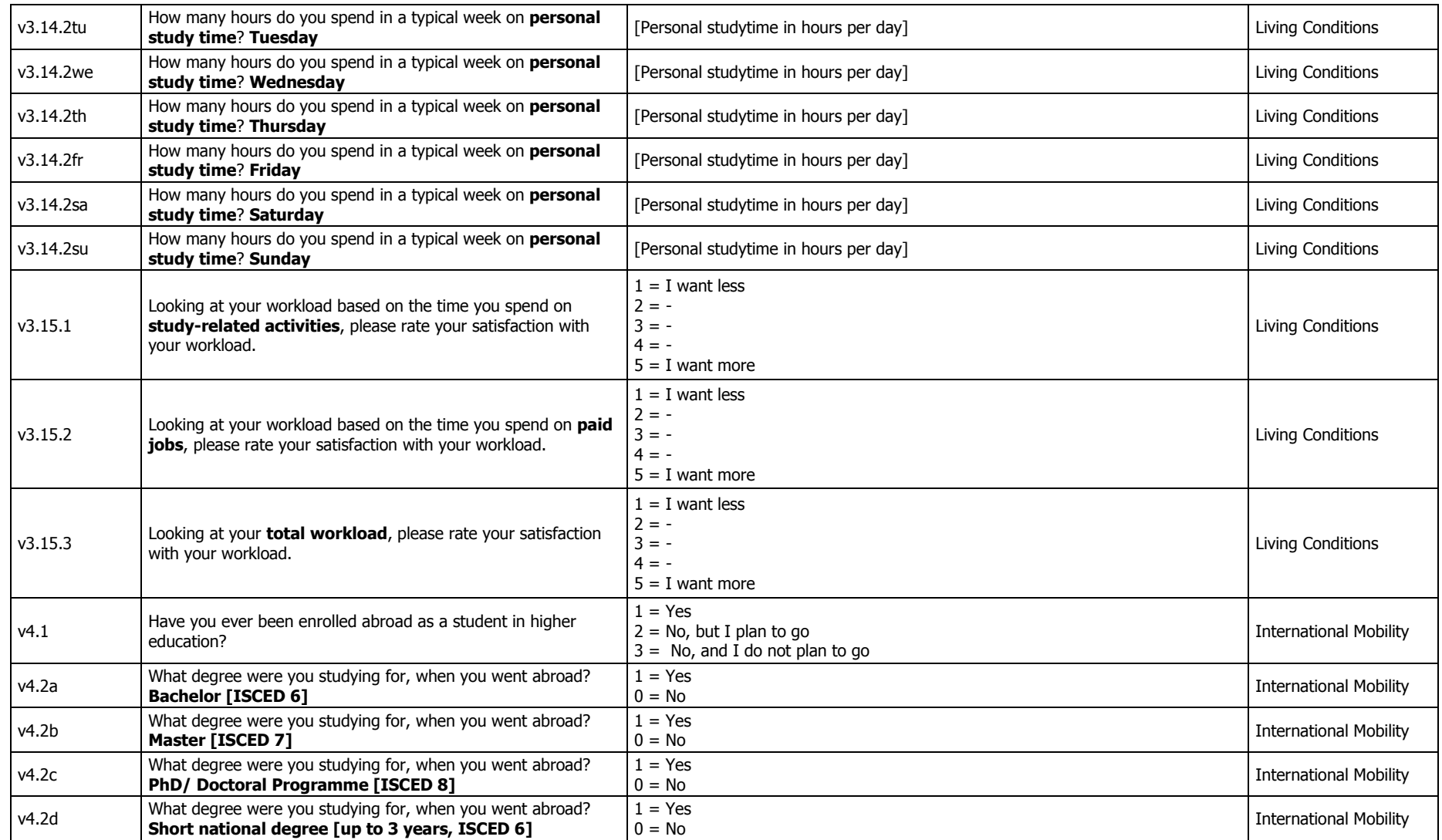

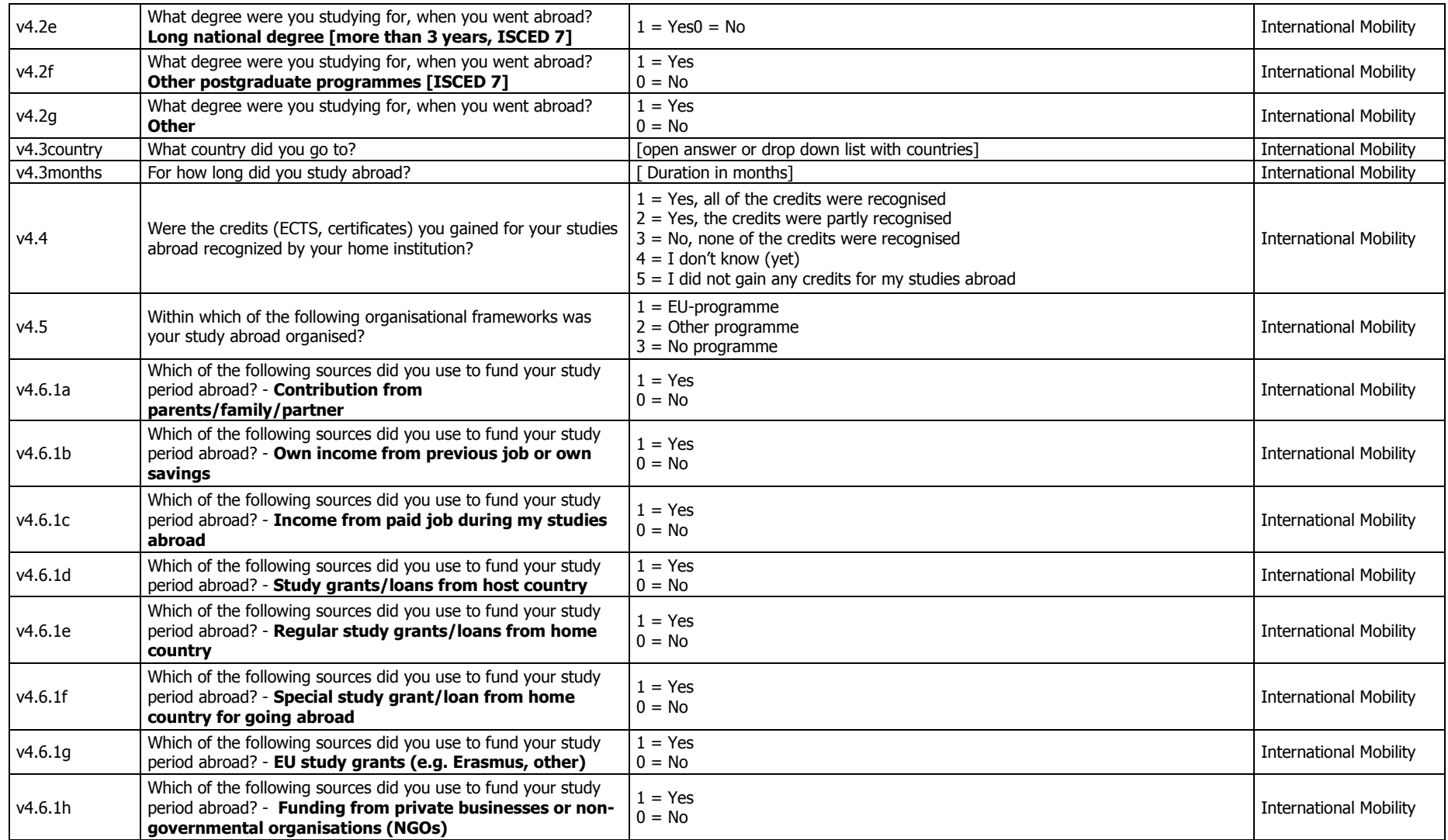

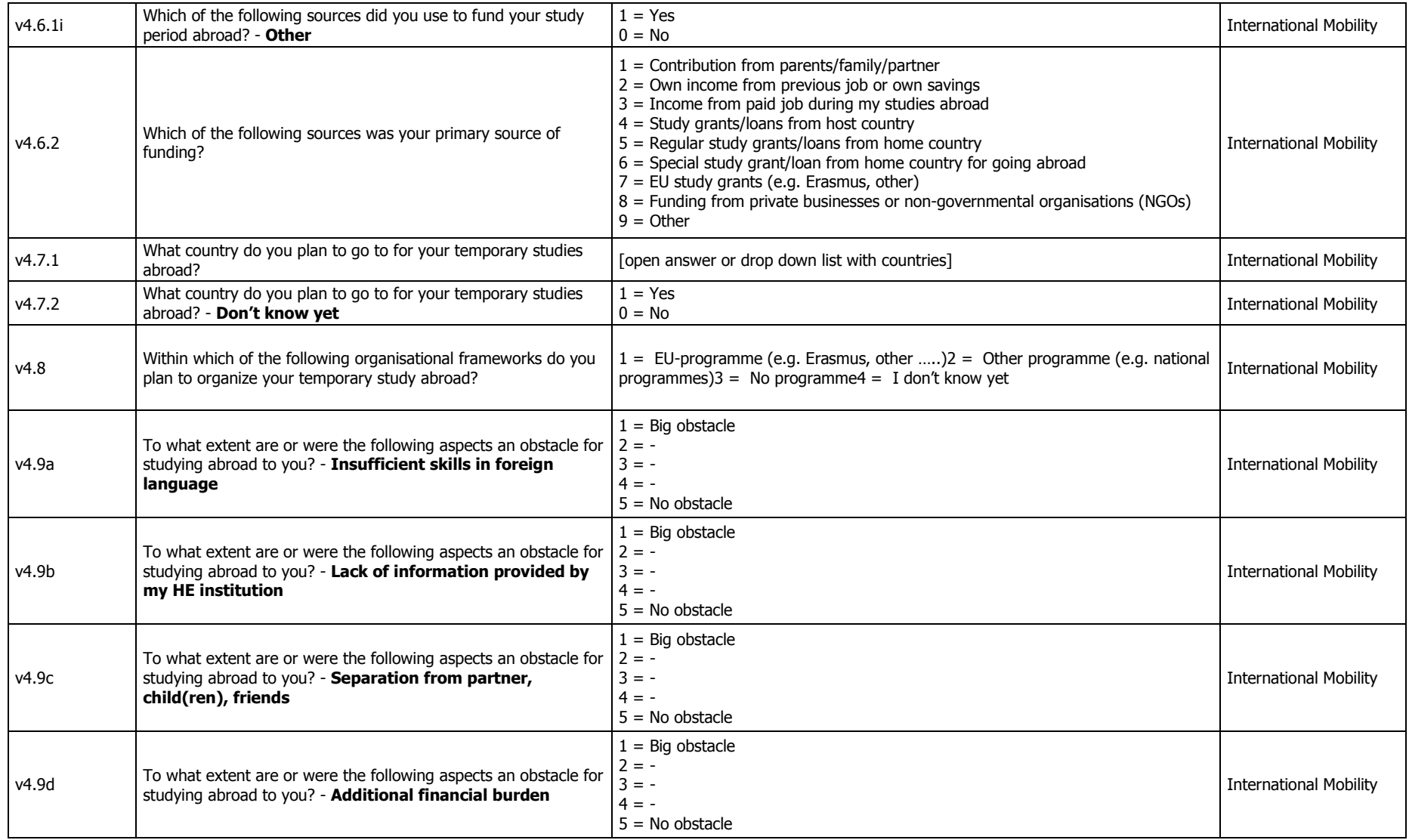

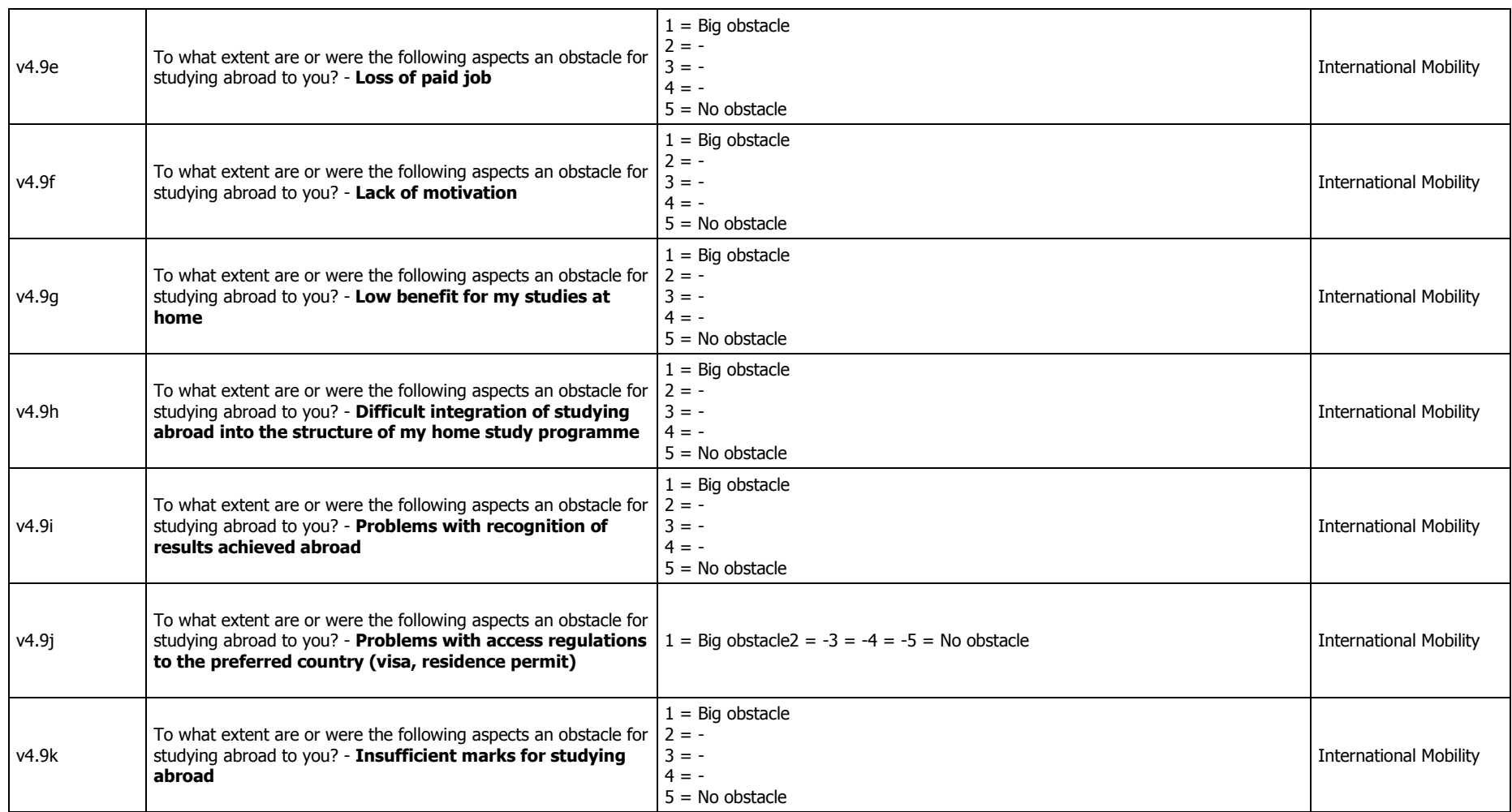

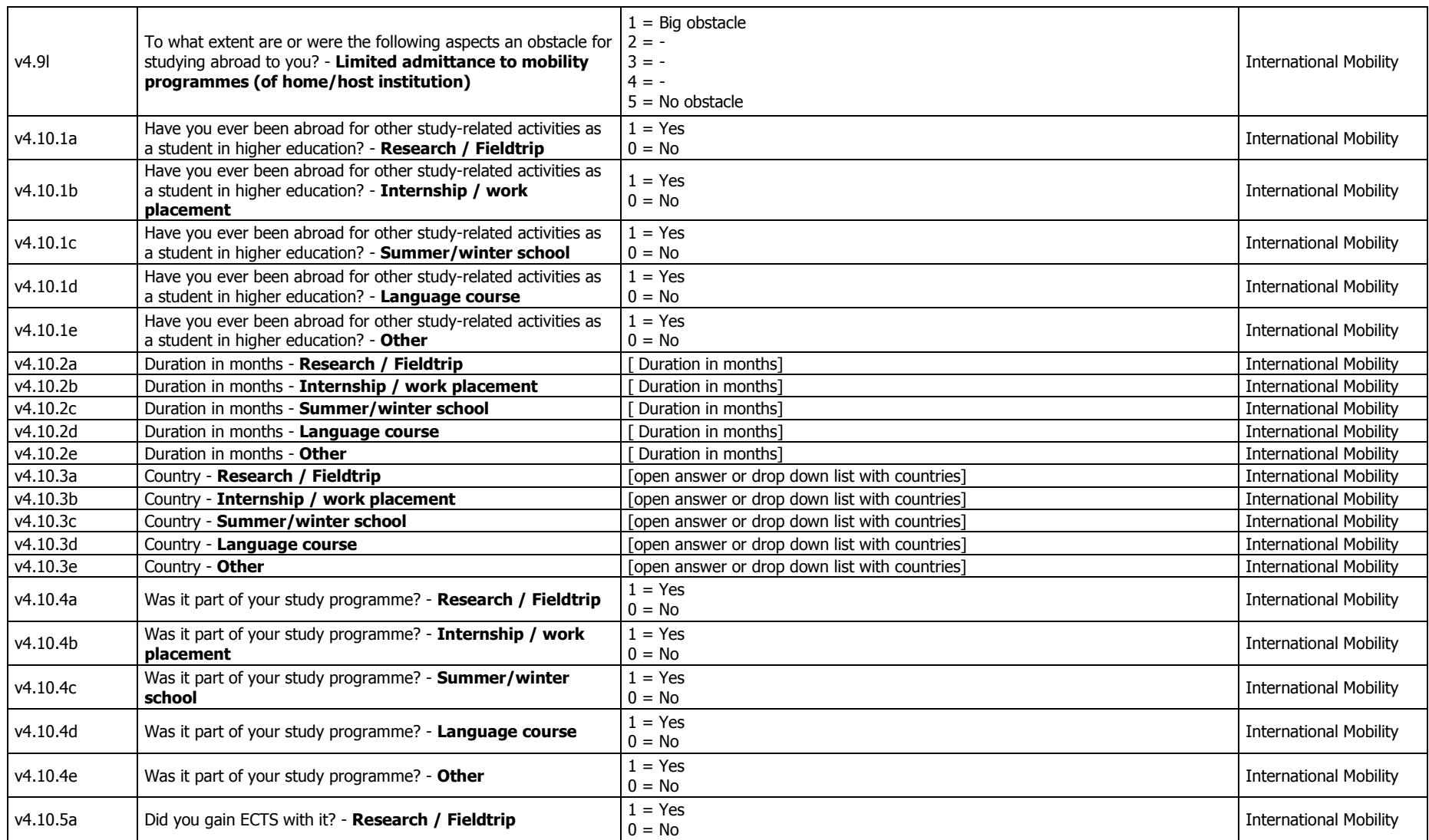

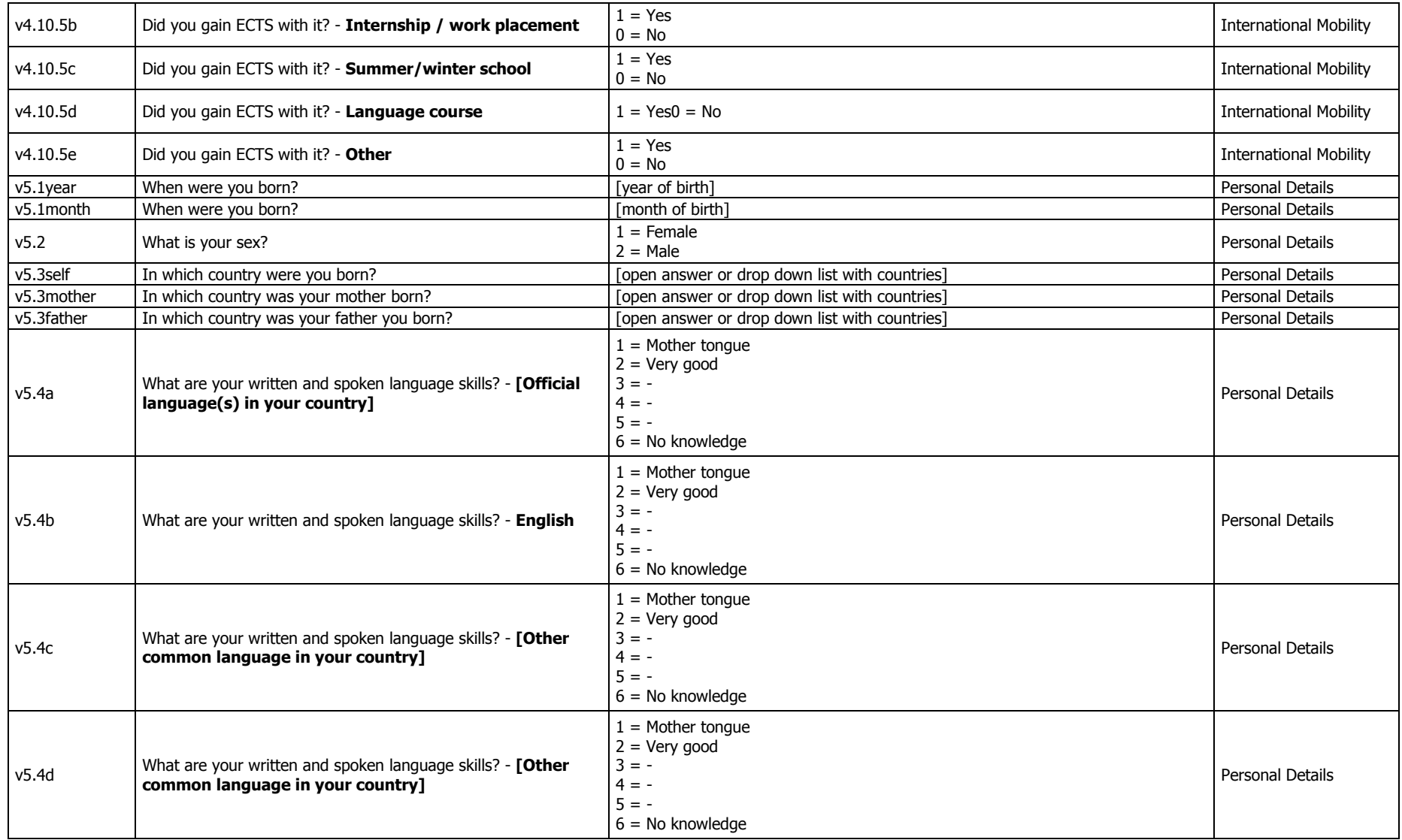

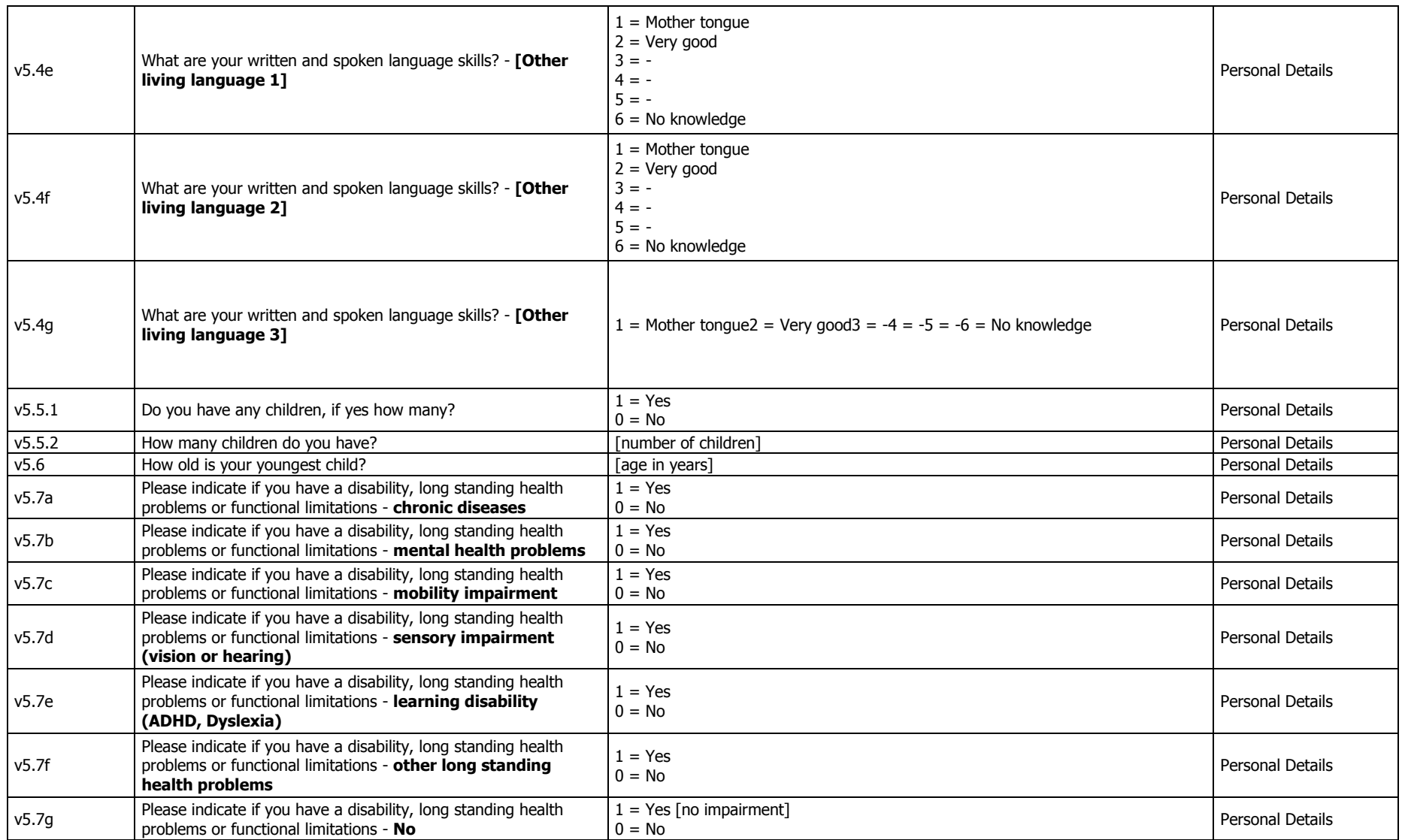

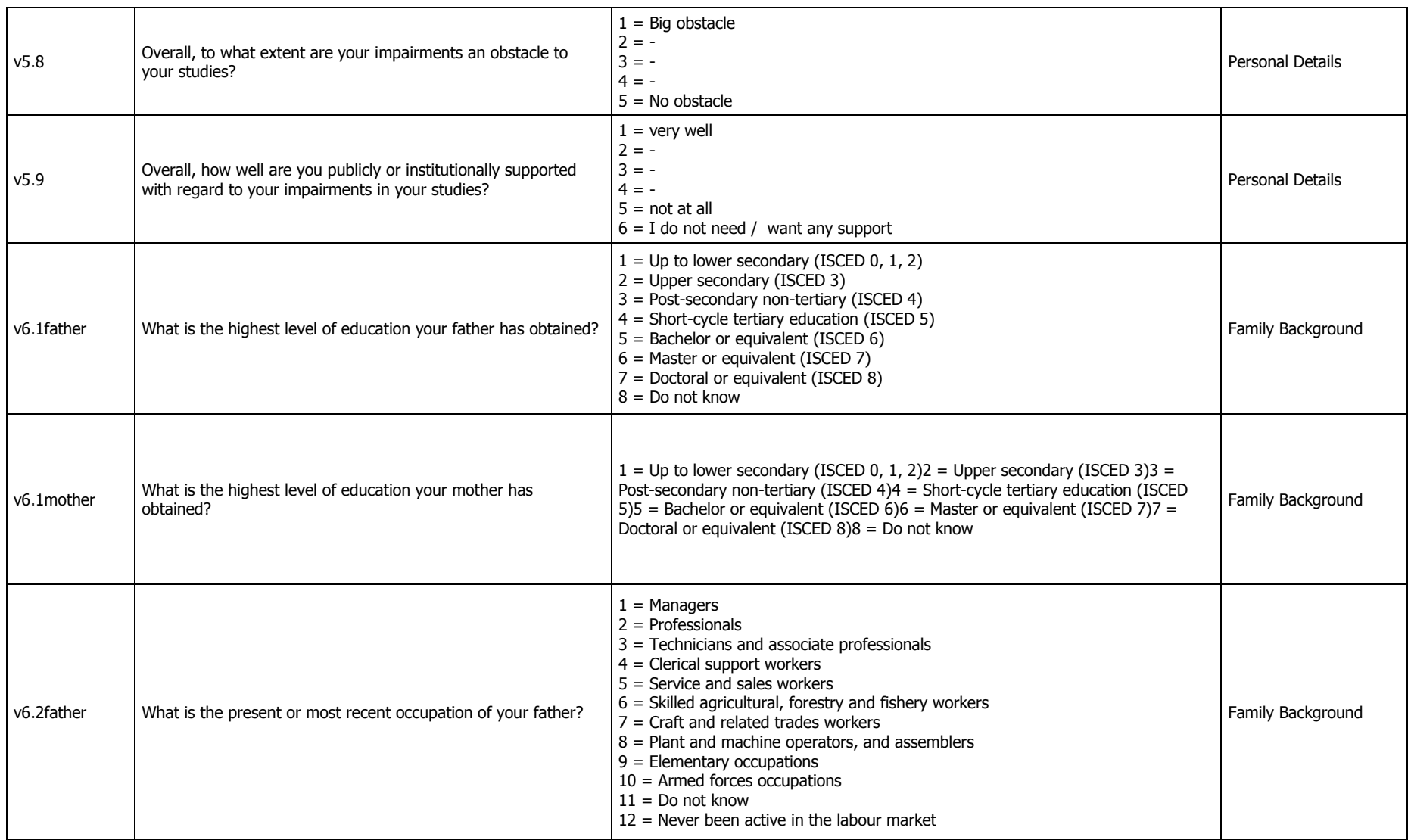

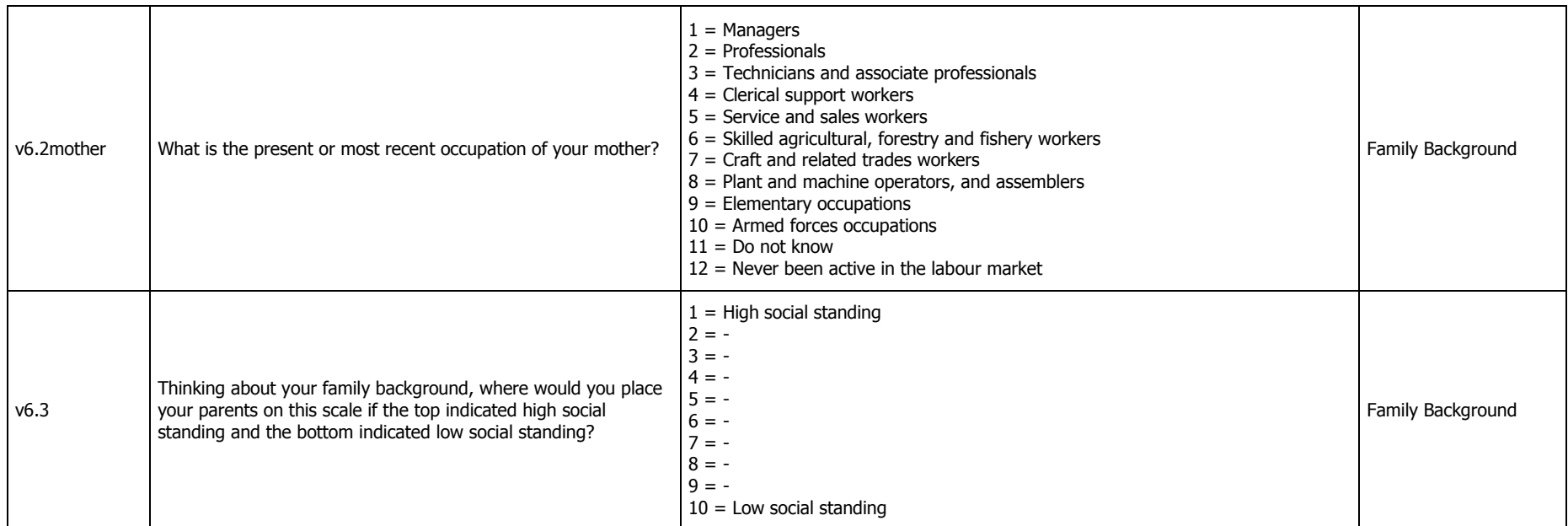